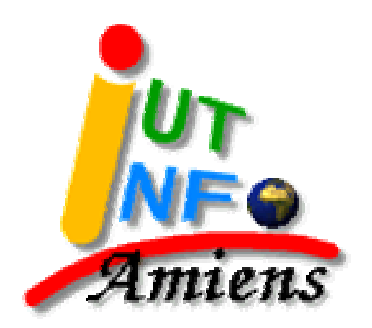

# **ASR3**

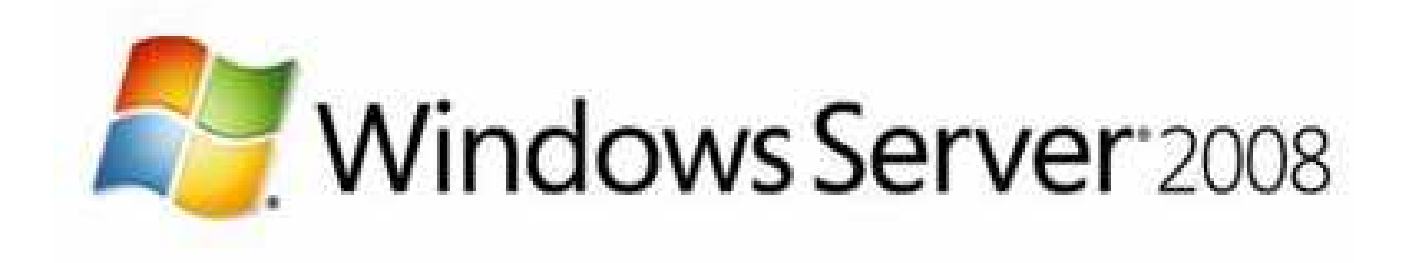

## Partie 1 – **principes de base**

Arnaud Clérentin, IUT d 'Amiens, département Informatique, 2009-2010

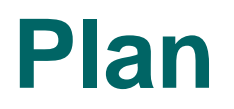

### 1- Historique

2- Qu'est-ce que Windows Server 2008 ?

- 3- Les versions de Windows Server 2008
- 4- Le système de sécurité
	- –La SAD
	- –– Les DACL
	- –– Les droits utilisateur
	- –– Les audits

5- Notion de domaine

6- Relation d'approbation

# **1**

## **Historique de MicroSoft Windows**

• **<sup>1955</sup>** : naissance à Seattle de William Henry **Gates** III KBE

- **<sup>1975</sup>** : fondation de **Micro-Soft** (**micro**computer **soft**ware) • avec P. Allen, un copain de lycée
- **<sup>1975</sup>** : développement d'un interpréteur **BASIC** pour l'ordinateur ALTAIR
	- → Premier coup de maître : la licence **seule** est accordée à ALTAIR<br>Reversement de 35\$ pour chaque ordinateur vendu à Micros
		- -Reversement de 35\$ pour chaque ordinateur vendu à Microsoft
		- donc BASIC se répand sur d'autres ordinateurs

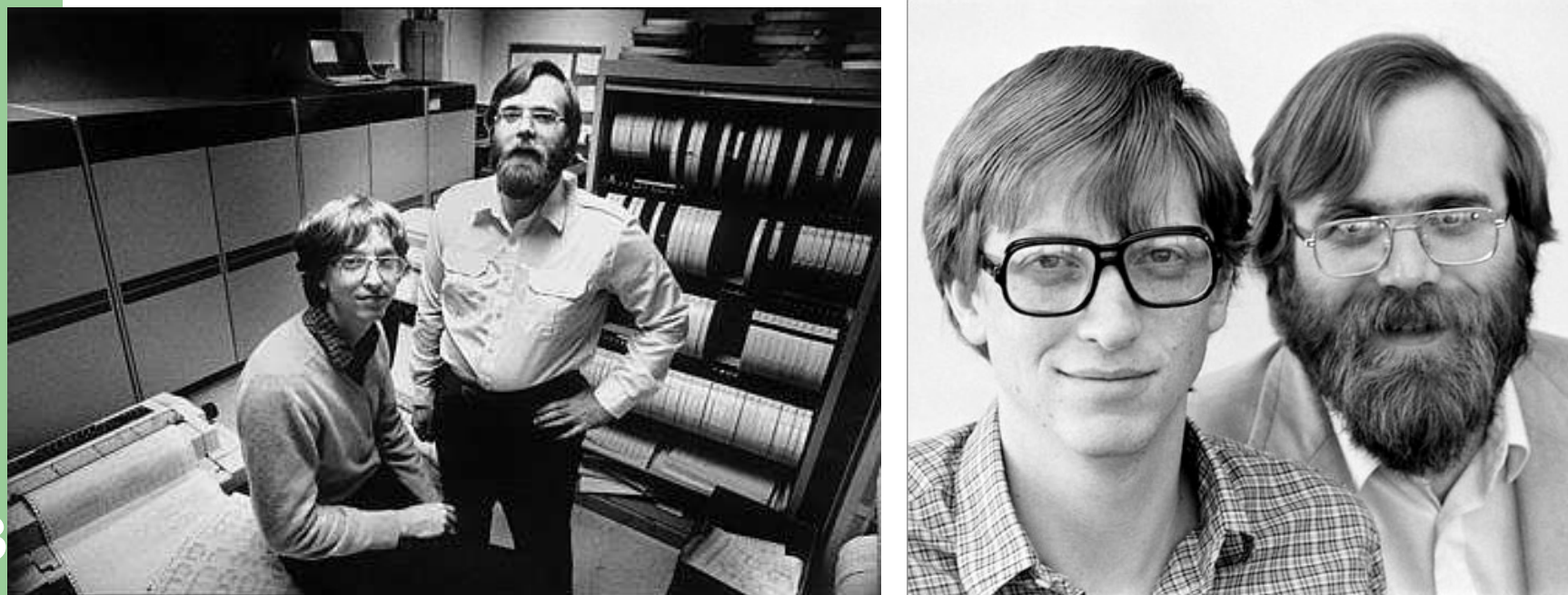

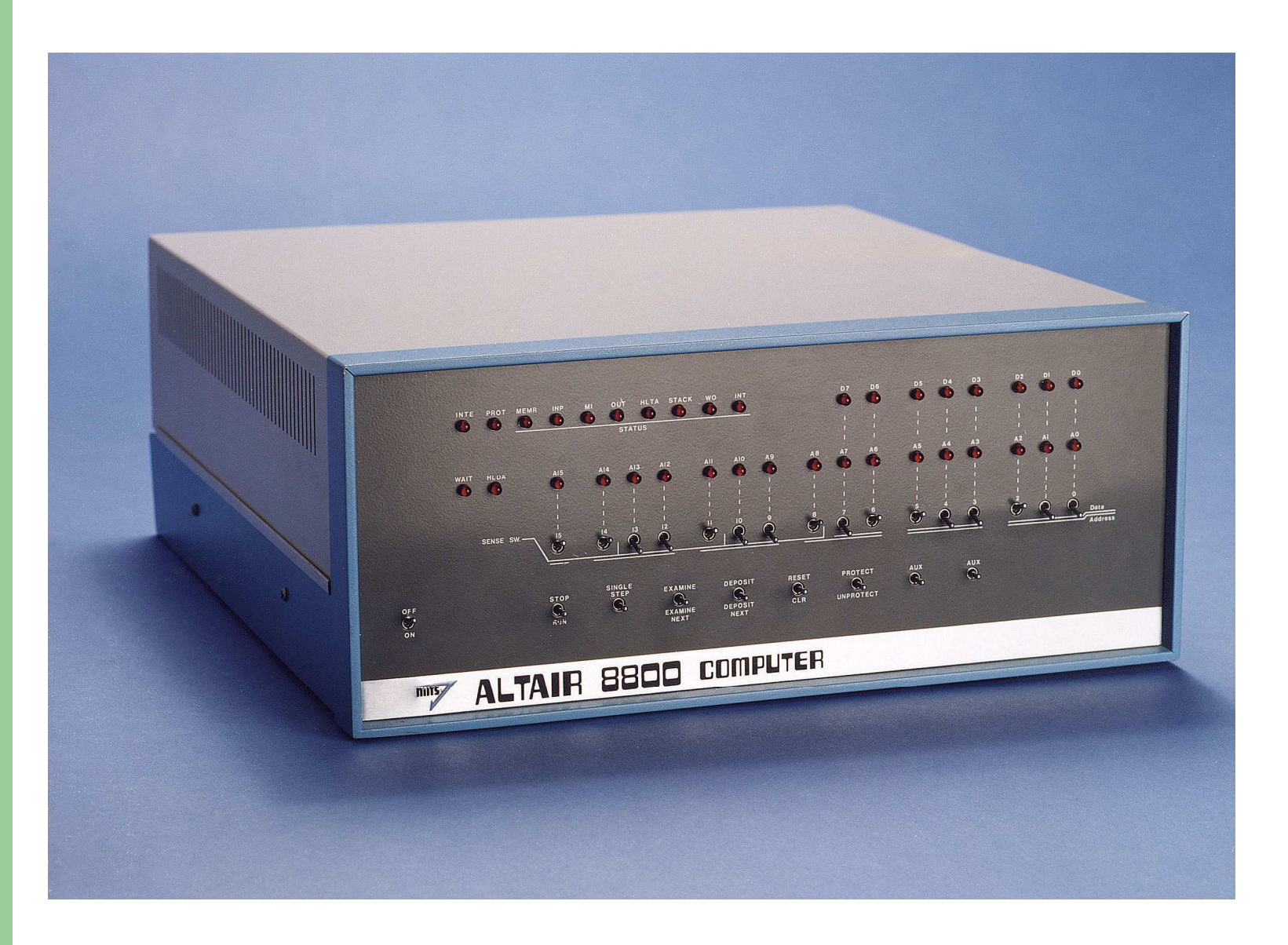

## **Historique de MicroSoft Windows**

• **1980** : IBM commande à Microsoft un SE pour son nouveau Personnal Computer

- Achat pour 25 000 \$ du SE **QDOS**
- Adaptation au cahier des charges d'IBM
- → naissance **d'IBM PC-DOS 1.0**<br>● Vente de la licence à IBM
- Vente de la licence à IBM…
- … et aux autres constructeurs : **MS-DOS (**Microsoft DiskOperating System) → **deuxième coup de maître**

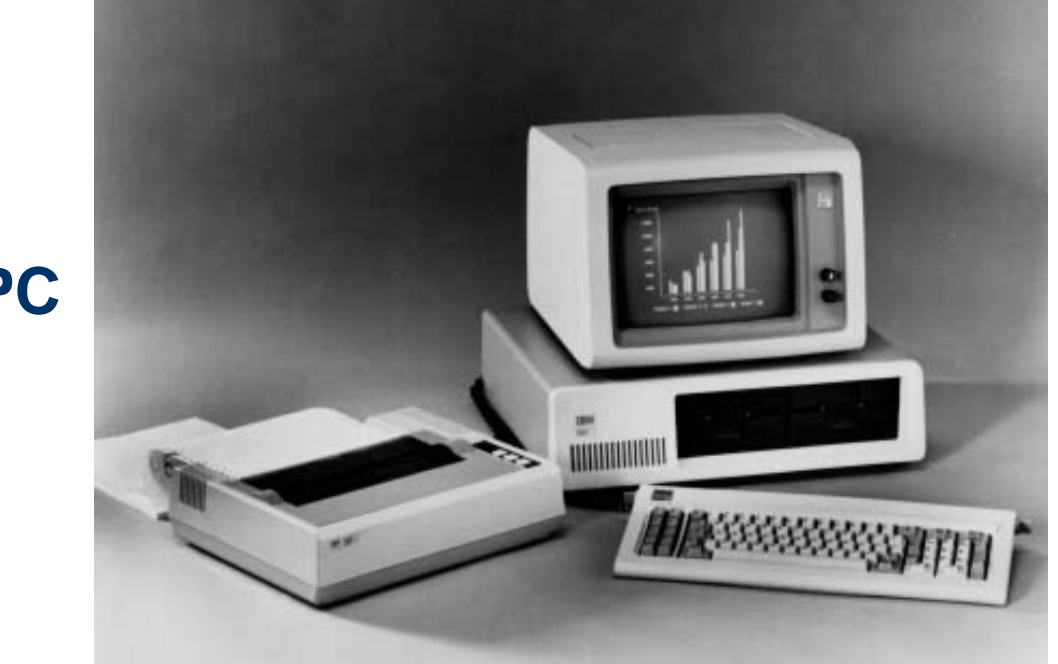

**IBM PC**

## **MS DOS**

C:\>copy command.com command.save  $\acute{\text{E}}$ craser command.save (0/N/T) ?o 1 fichier(s) copié(s)

 $C:\nabla$  and mesdoc<sup>"1</sup>

C:\MESDOC"1>subst m: .

C:\MESDOC~1>vol

Le volume dans le lecteur C n'a pas de nom Le numéro de série du volume est 257C-1810

 $C:MRSDOC^{\sim}1>cd$ .

 $C: \rightarrow cls$ 

## **Historique de MicroSoft Windows**

•**1985** : lancement de **Windows 1.0**, sans succès…

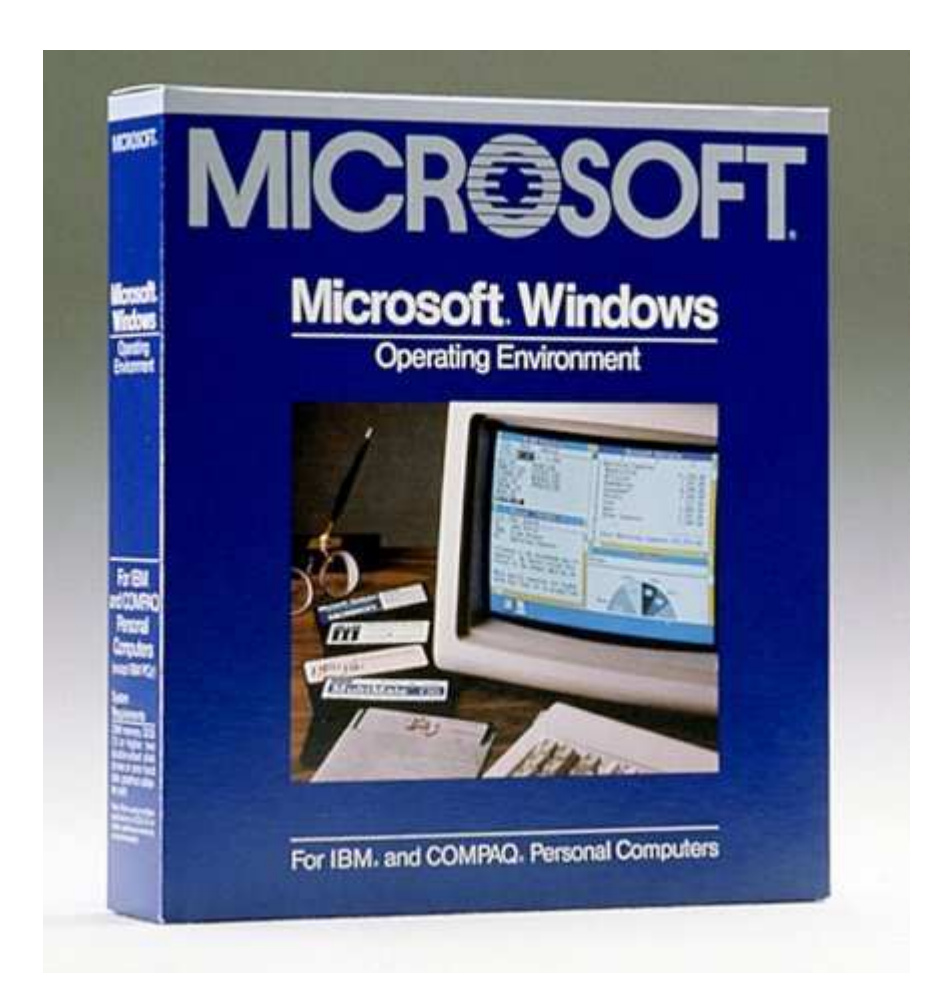

#### **Microsoft Windows 1.0**

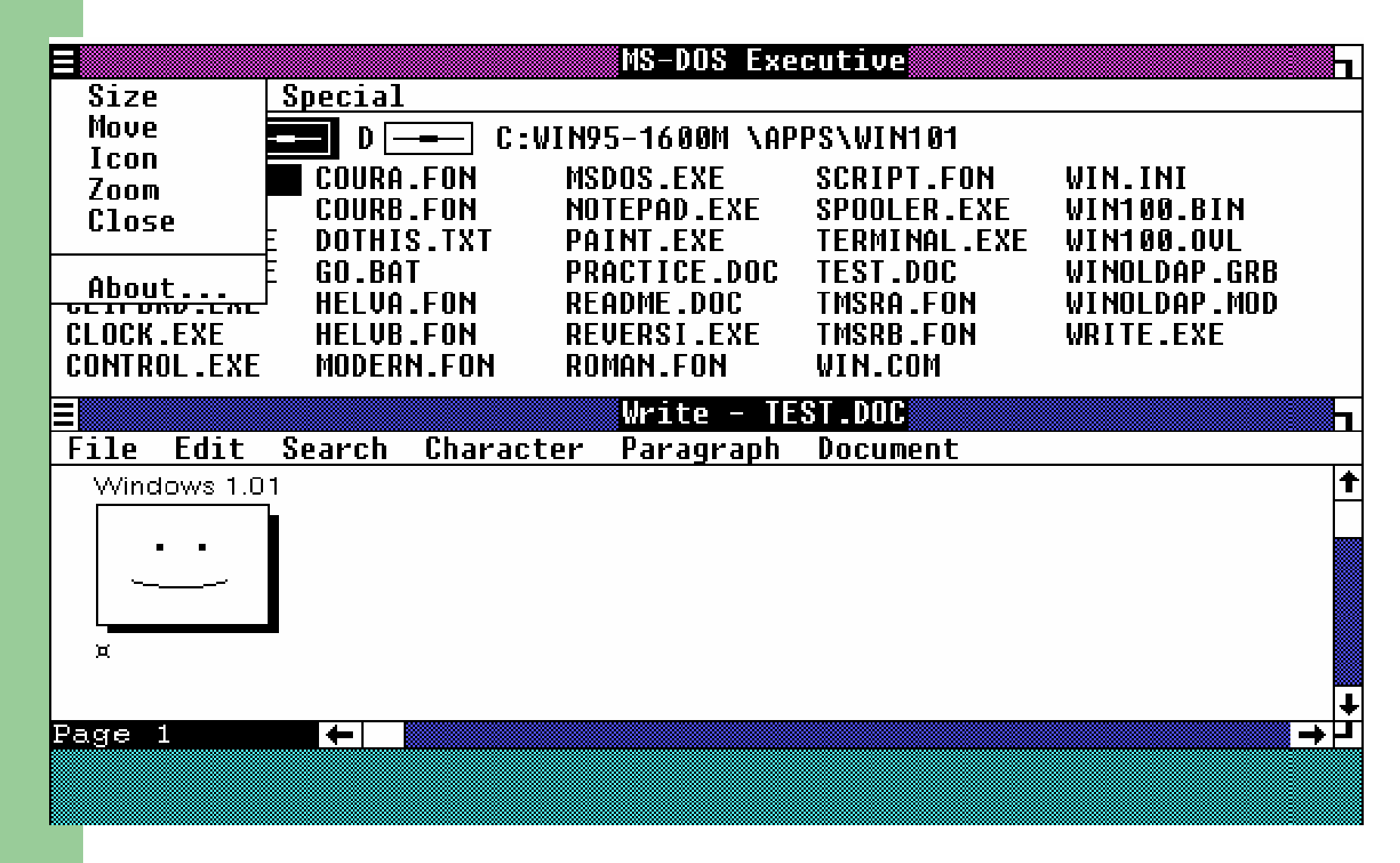

**8**

## **Historique de MicroSoft Windows**

- • **1992** : troisième coup de maître : **Windows 3.1**
	- Ergonomie enfin aboutie
	- Police TrueType

### **Microsoft Windows 3.1**

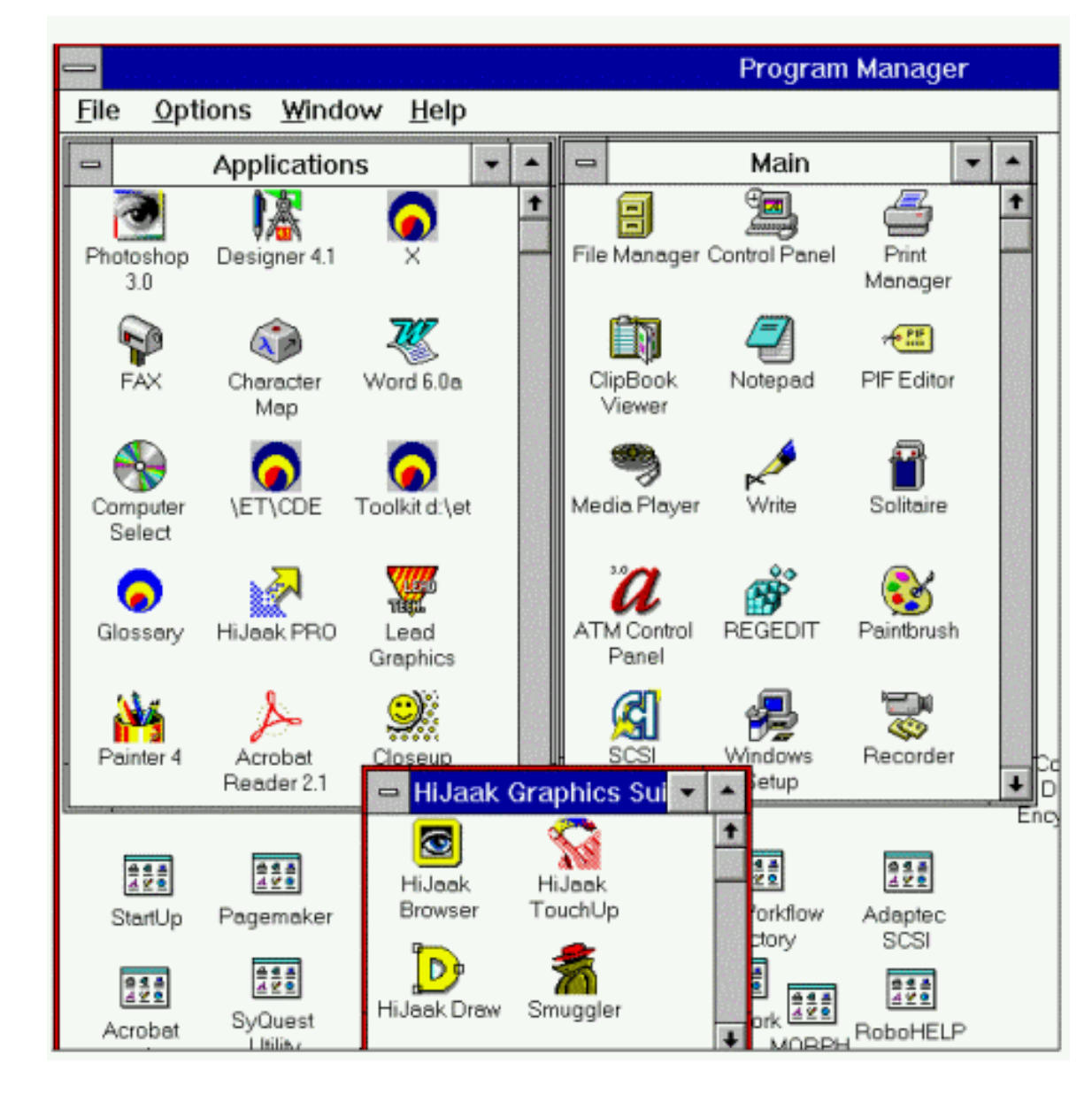

## **Historique de MicroSoft Windows**

#### •**1995 :** l'achèvement du succès : **Windows 95**

- Facilité d'utilisation et ergonomie excellente
- Introduction du multi-tâches
- Apparition de la touche Windows
	- → quasi monopole en grand public (90%)

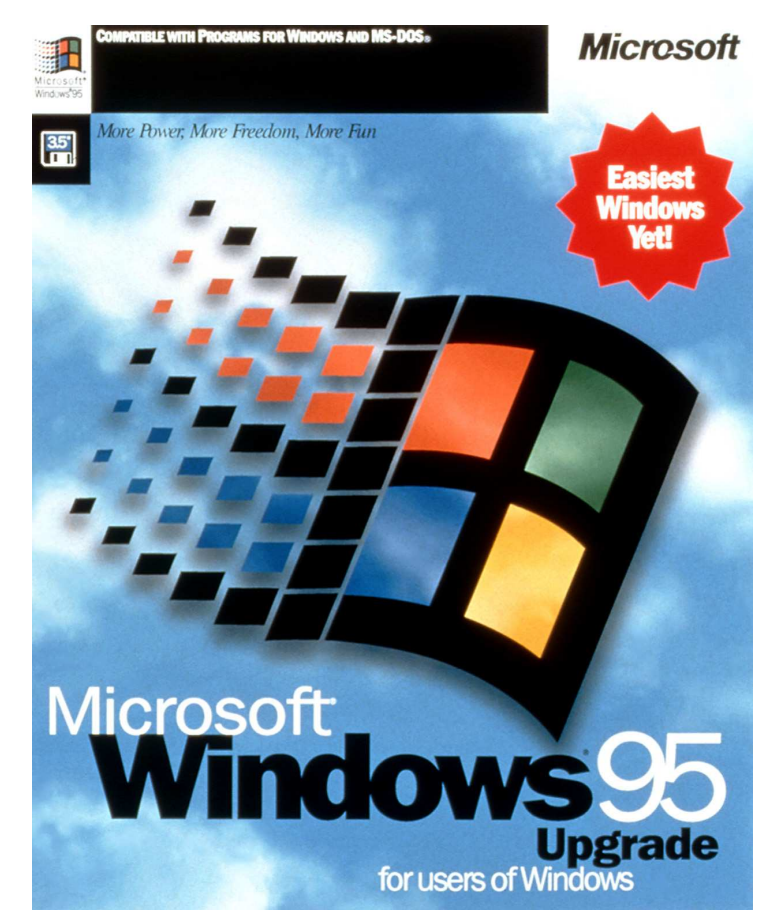

**11**

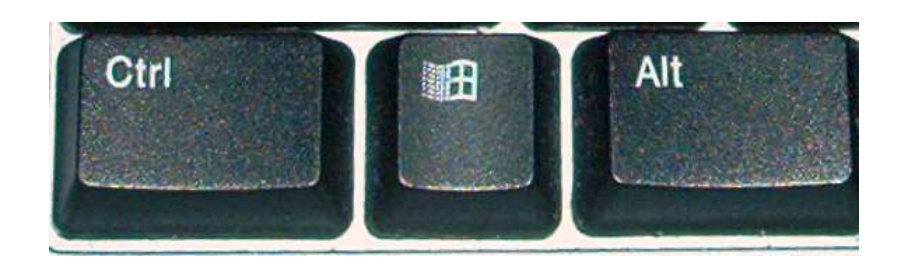

### **Microsoft Windows 95**

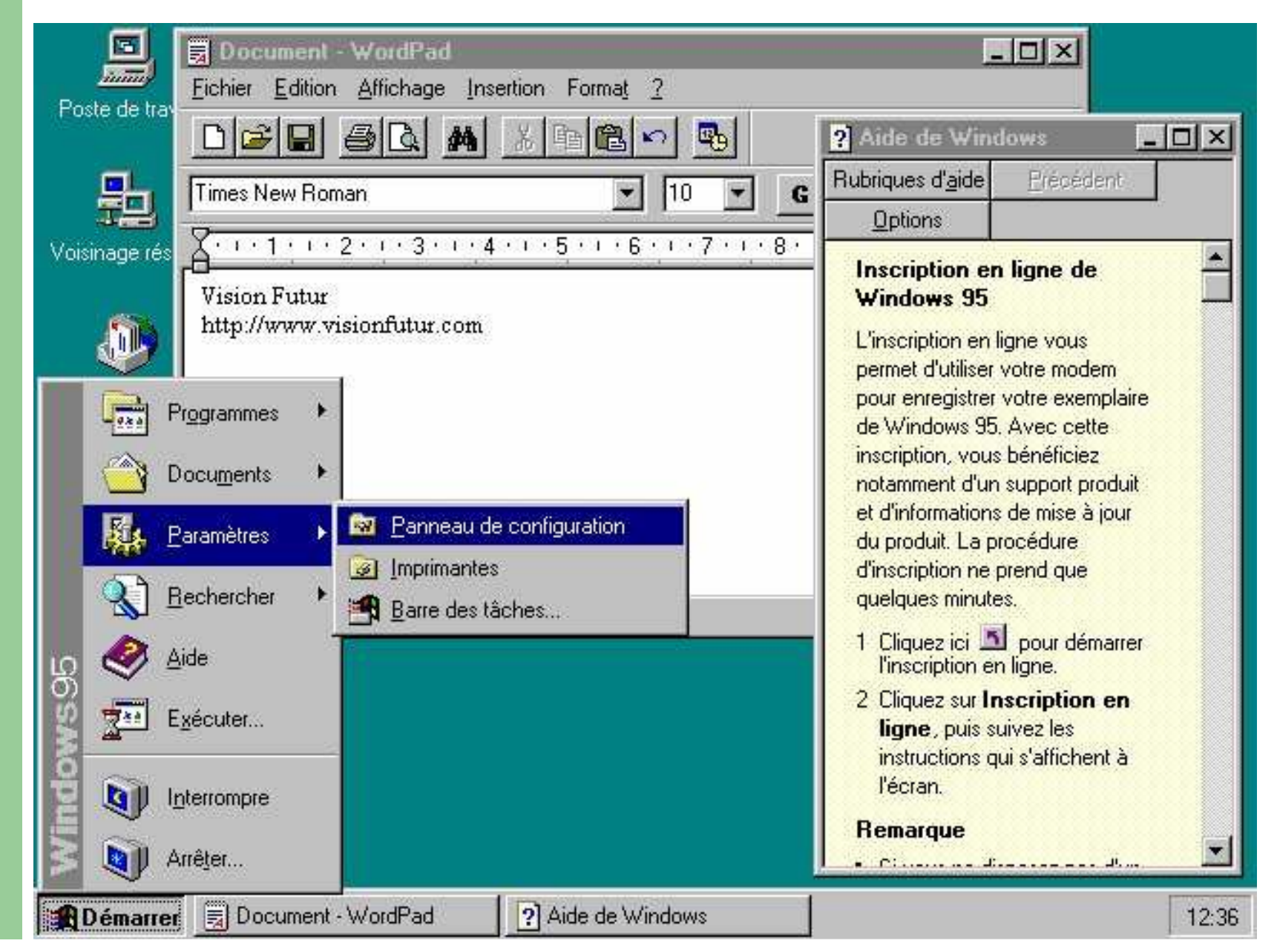

**12**

### **Microsoft Windows 95**

#### Windows

Une erreur fatale OE est apparue à 0028: C0031CE0. L'application va se terminer.

- Appuyez sur une touche pour terminer l'application. - Appuyez sur Ctrl+Alt+Suppr pour redémarrer votre ordinateur. Vous perdrez les informations non sauvegardées.

Appuyez sur n'importe quelle touche pour continuer

## **Historique de Micro\$oft Windows**

• **2010 :** Bill Gates est le deuxième homme le plus riche du monde…

 $\rightarrow$  53 000 000 000 \$

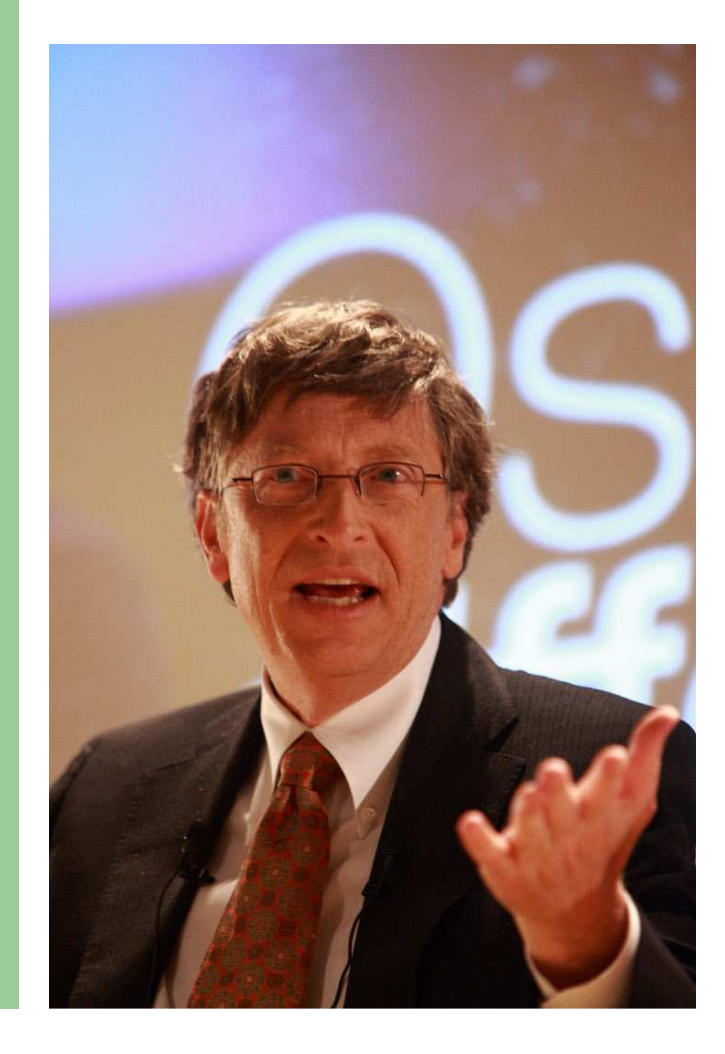

**14**

## *Microsoft* Your potential. Our passion.®

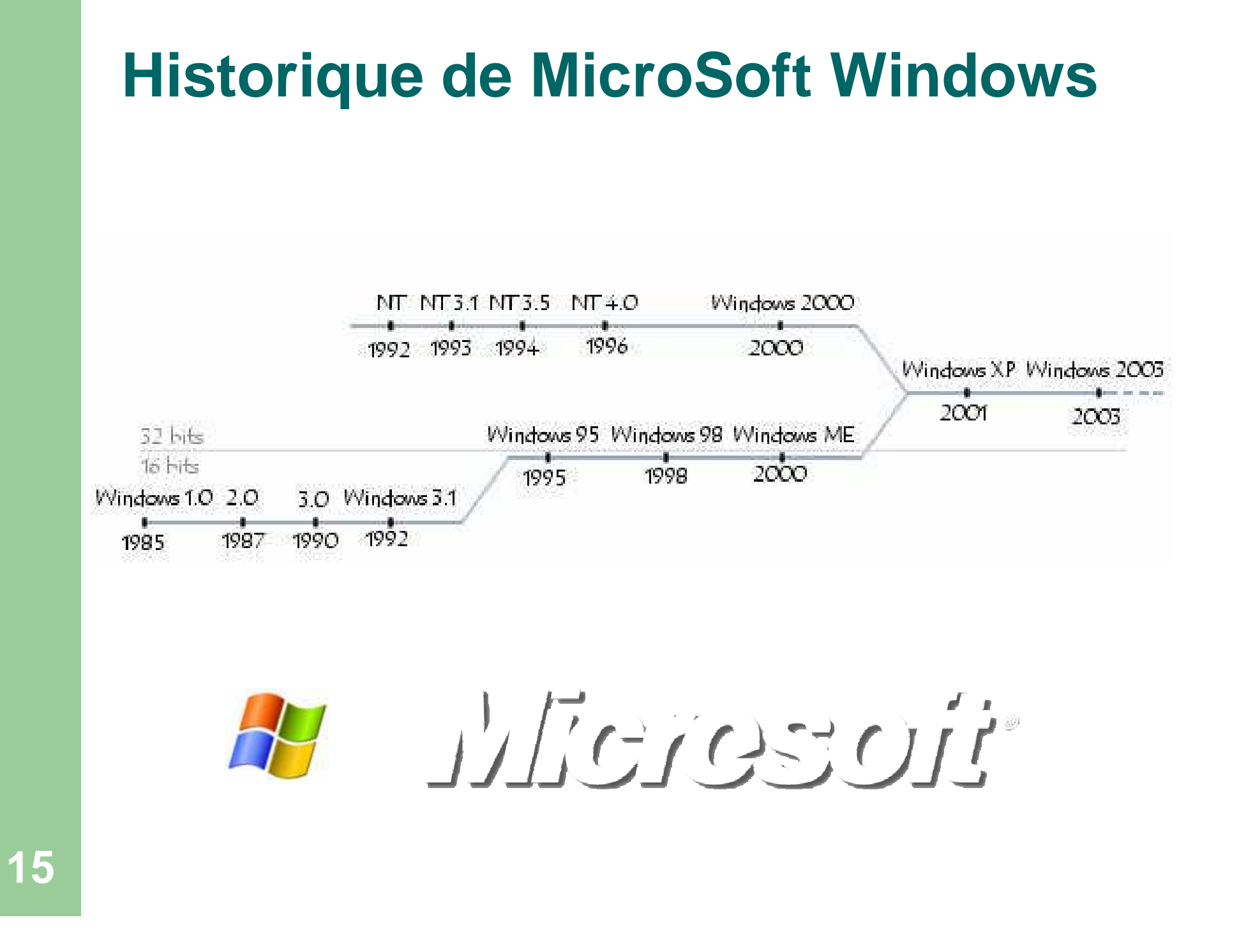

# **Objectifs de NT (New Technology)**

**1988** : étude d'un nouveau SE orienté serveur

- Portabilité car NT écrit en C/C++
	- Fonctionne aussi bien sur une machine x86 que sur une machine Alpha, p. ex.
- Mise en place de sécurité
	- Respect de la norme « C2 »

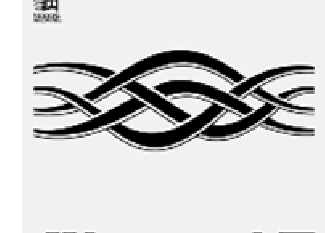

- Compatible avec la norme POSIX
	- POSIX : norme respectée par tous les SE modernes
- **Multitraitement** 
	- Gestion multi processeurs possible

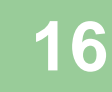

## **Windows 2000**

## Principalement : fiabiliser NT !

#### Puis :

- Nouvel annuaire **Active Directory**
- $\bullet$ **• Nouveau système de fichier NTFS 5**
- $\bullet$ …

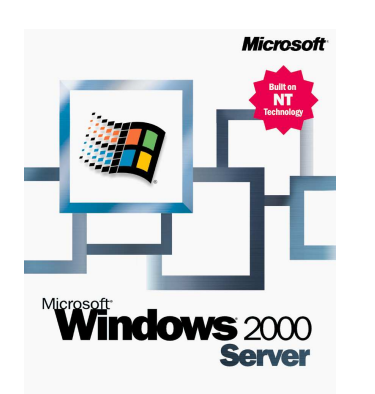

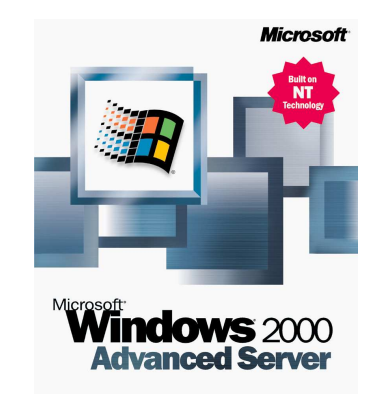

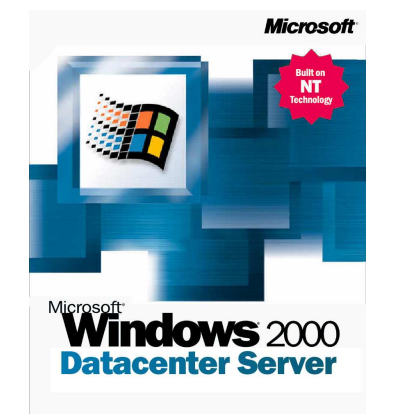

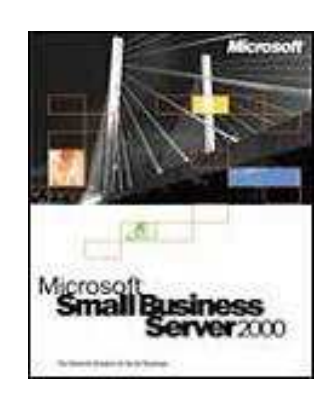

## **Windows Server 2003**

- $\bullet$ **• Évolution de Windows 2000 Server** 
	- Incorporation de l'interface XP allégée
	- Ajout de nouvelles fonctionnalités
	- Amélioration de la gestion du réseau, de IIS (Internet Information Service) et de l'annuaire Active Directory
	- Réécriture partielle du code du noyau

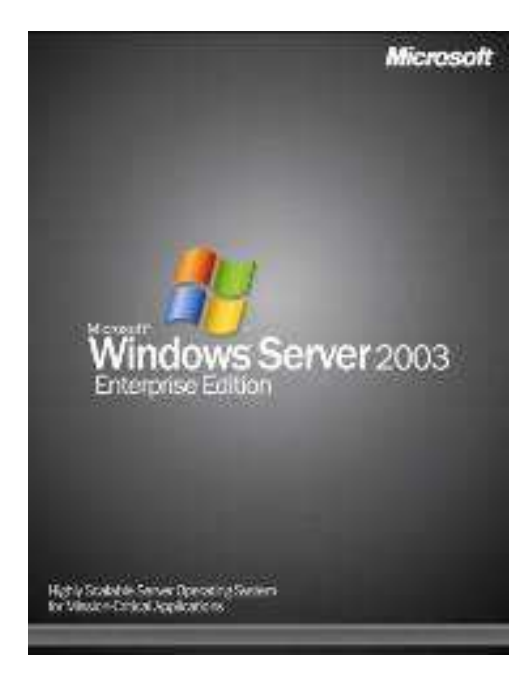

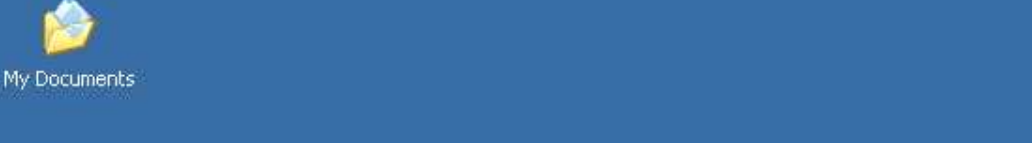

#### My Computer <sup>2</sup> Active Directory Domains and Trusts Active Directory Sites and Services Active Directory Users and Computers Certification Authority My Network 6 Cluster Administrator Places Component Services Computer Management  $\mathcal{L}% _{0}\left( t\right) \sim\mathcal{L}_{\mathrm{CL}}\left( t\right) .$ Configure Your Server Wizard Internet Data Sources (ODBC) Explorer **Q** DHCP Distributed File System L. **DNS** ñ. Comain Controller Security Policy Active Directory Us... 简 Domain Security Policy Event Viewer Windows Catalog Internet Information Services (IIS) Manager Windows Update Licensing Local Security Policy Accessories к Programs Manage Your Server 耍 Administrative Tools Microsoft .NET Framework 1.1 Configuration Editio Documents **Tem Applications** Microsoft .NET Framework 1.1 Wizards Startup K. 回 画 Microsoft SharePoint Administrator 國 Settings  $\bullet$ **Internet Explorer** Network Load Balancing Manager Enterp Outlook Express Search 阙 Performance Remote Assistance POP3 Service Ø Help and Support **Co** Remote Desktops Routing and Remote Access Ξ **Run...** Services U Log Off Administrator... Terminal Server Licensing Terminal Services Configuration **19**Shut Down... Terminal Services Manager Web Interface for Remote Administration **H** Start **B**

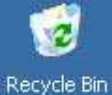

## **Windows Server 2008**

## **<sup>2008</sup>** : **Windows Server 2008**

- Gestion de IPv6 en natif
- Ajout à chaud de composants comme les microprocesseurs
- Installation en **Core Serveur**
	- Installation sans interface graphique, uniquement la ligne de commande
- Windows **PowerShell**
	- Nouvelle interface en ligne de commande

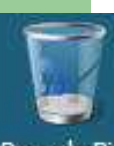

#### Recyde Bin

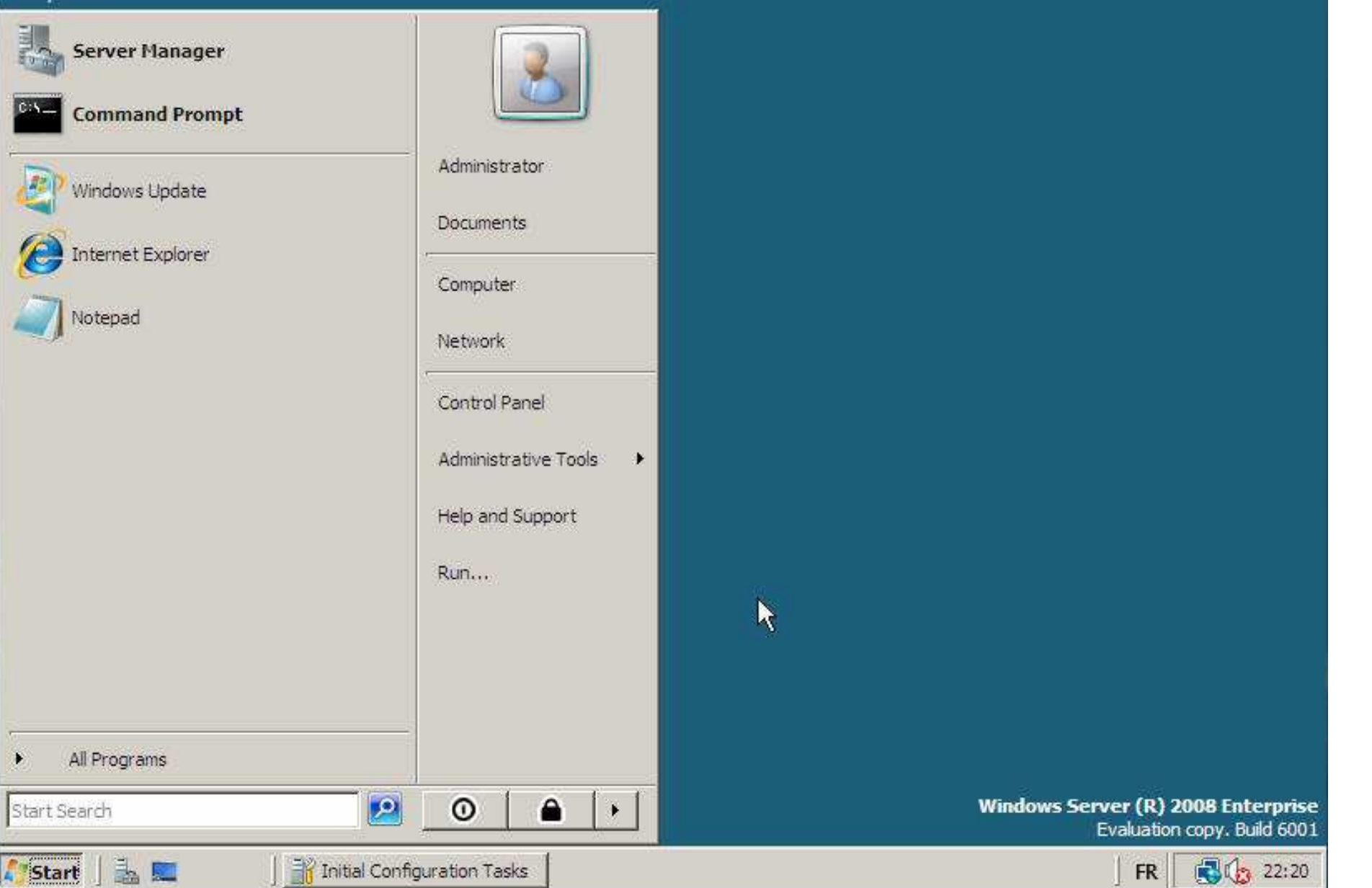

## **Windows Server 2008 R2**

## **<sup>2010</sup>** : **Windows Server 2008 R2**

- Version serveur de Windows 7
- Adoption du noyau de Windows 7
- Réduction de la consommation électrique
	- Système « Core parking »
- Nouveau Windows **PowerShell**
	- Nouvelle interface en ligne de commande

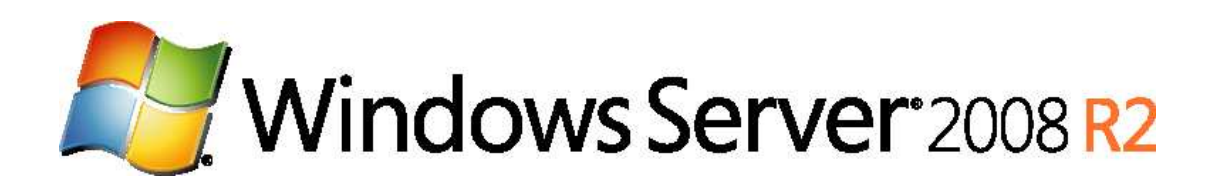

## **Et ensuite ?**

**<sup>2012</sup>** : sortie de **Windows 8**

## **Plan**

## 1- Historique

2- Qu'est-ce que Windows Server 2008 ?

- 3- Les versions de Windows Server 2008
- 4- Le système de sécurité
	- –La SAD
	- –– Les DACL
	- –– Les droits utilisateur
	- –– Les audits
- 5- Notion de domaine
- 6- Relation d'approbation

## **Qu'est-ce que Windows Server 2008 ?**

- Un système d'exploitation...
- … multi taches...
	- –– Plusieurs programmes peuvent fonctionner en même temps
- … multi thread…
	- –- Cf. semestre 2 et ASR4
- … multi traitement
	- –– Peut tourner sur un ordinateur comportant plusieurs processeurs

**2**

## **Plan**

1- Historique

2- Qu'est-ce que Windows Server 2008 ?

3- Les versions de Windows Server 2008

- 4- Le système de sécurité
	- –La SAD
	- –– Les DACL
	- –– Les droits utilisateur
	- –– Les audits

5- Notion de domaine

6- Relation d'approbation

# **3**

## **Les versions de Windows Server 2008**

- **Pour les serveurs d'applications critiques qui nécessitent les plus hauts besoins de performances et de disponibilité**
- Datacenter ed.

 **Pour les moyennes et grandes organisations**

Enterprise ed.

- **Pour les serveurs réseau polyvalents**
- **Pour les PME**
- **Développement et déploiement rapides de services et d'applications Web**
- **Contient IIS**

Standard ed.

Web edition

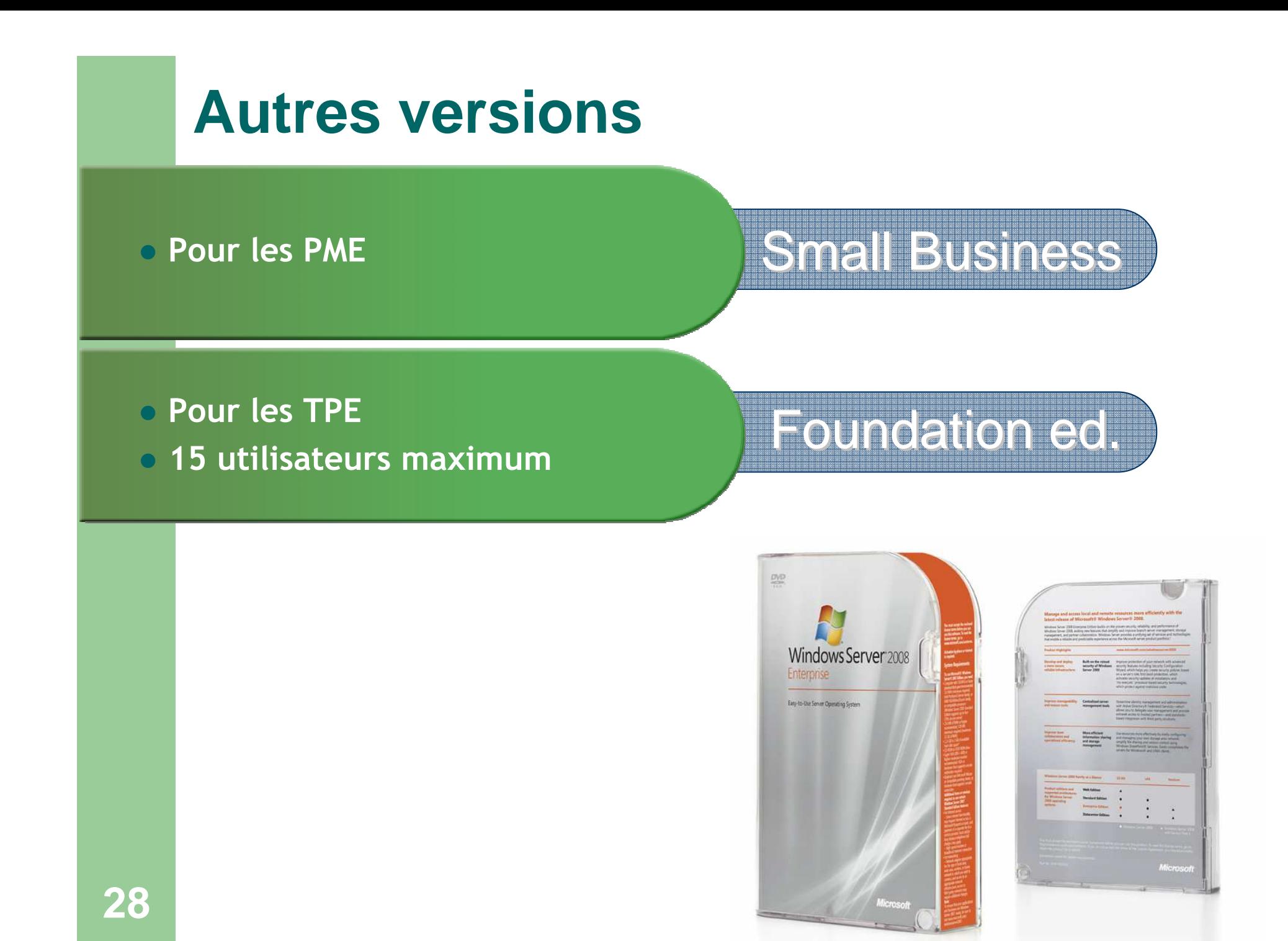

## **Plan**

1- Historique

2- Qu'est-ce que Windows Server 2008 ?

3- Les versions de Windows Server 2008

4- Le système de sécurité

- –La SAD
- –– Les DACL
- –– Les droits utilisateur
- –– Les audits

5- Notion de domaine

6- Relation d'approbation

#### **Le système de sécurité4**

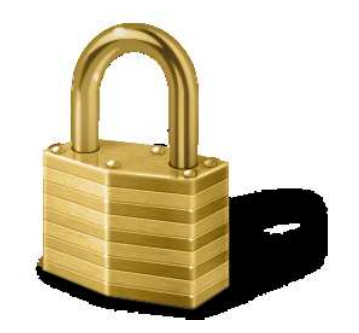

- On peut contrôler :
	- qui accède à quoi
	- quel action un individu peut réaliser sur un objet
- On peut auditer des événements et les récupérer dans un journal d 'audit

## **Vue d'ensemble**

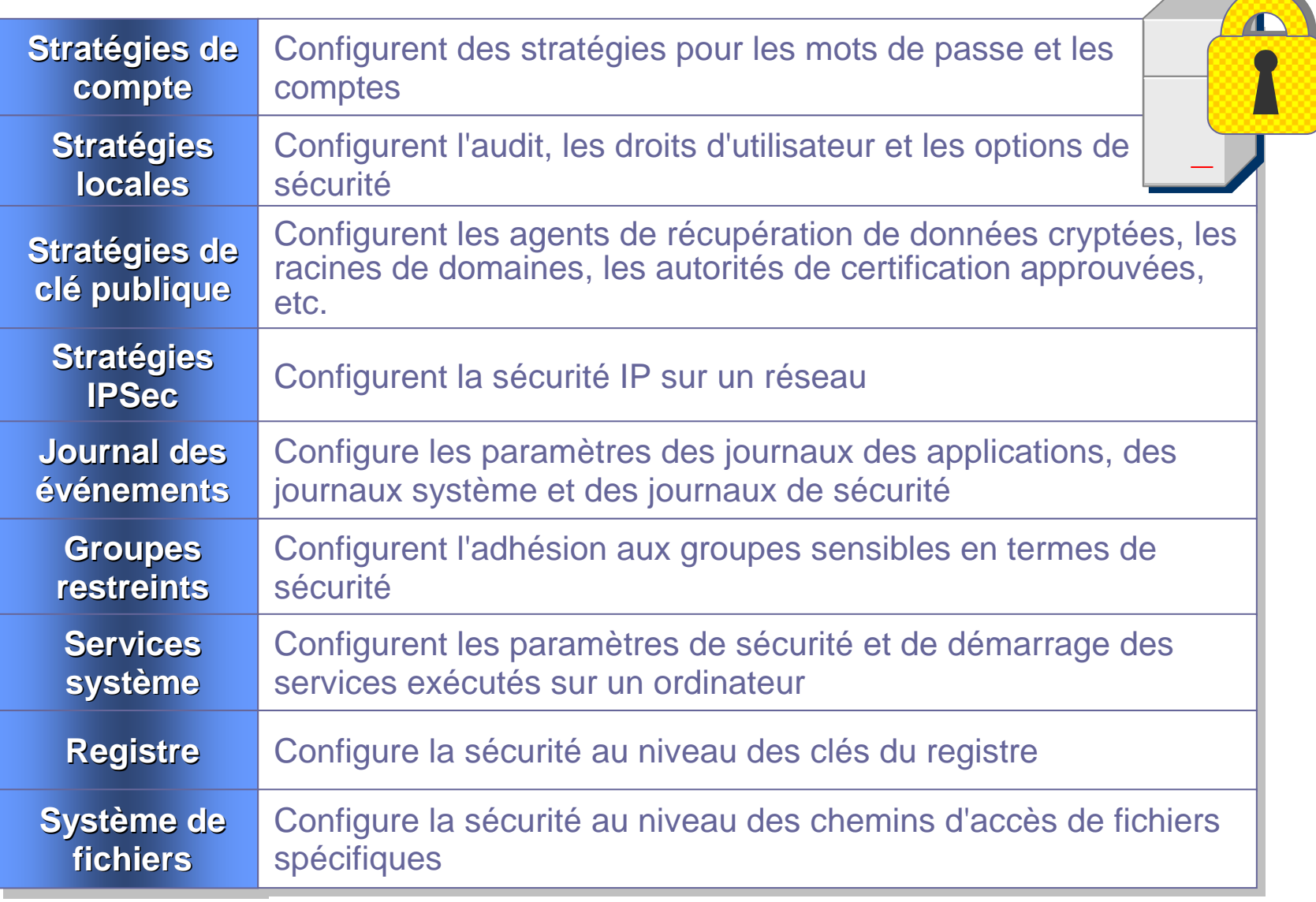

 $\overline{\phantom{a}}$ 

## **Plan**

1- Historique

2- Qu'est-ce que Windows Server 2008 ?

3- Les versions de Windows Server 2008

4- Le système de sécurité

#### –<u>– La SAD</u>

- –– Les DACL
- –– Les droits utilisateur
- –– Les audits

5- Notion de domaine

6- Relation d'approbation

## **Architecture du système de sécurité**

## Security Account Manager (**SAM**)

- En charge de la **SAD** (Security Account Database)
	- SAD = base de données des utilisateurs autorisés à se connecter sur la machine
- Chaque utilisateur étant identifié par un **SID**
	- SID=Security Identifiant, identifiant d'utilisateur

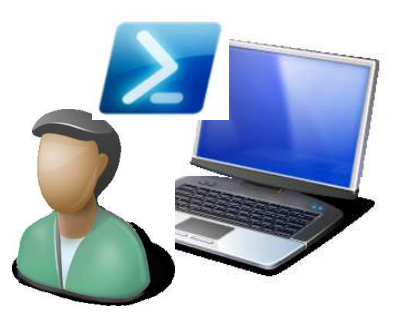

## **Security Account Database (SAD)**

## Gérée via l'application « **gestion de l'ordinateur** »

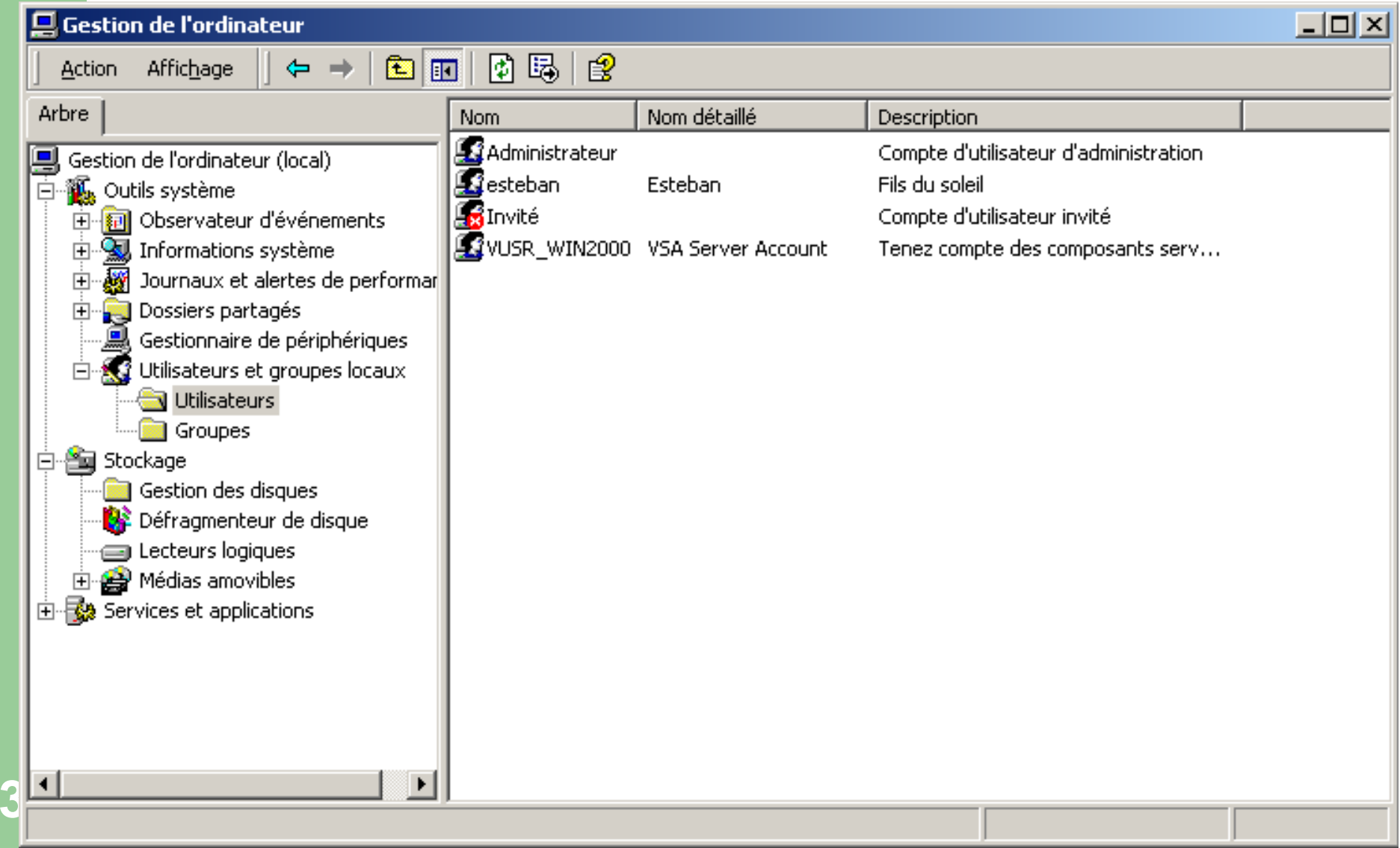

## **Security Account Database (SAD)**

#### Gestion des groupes d'utilisateurs

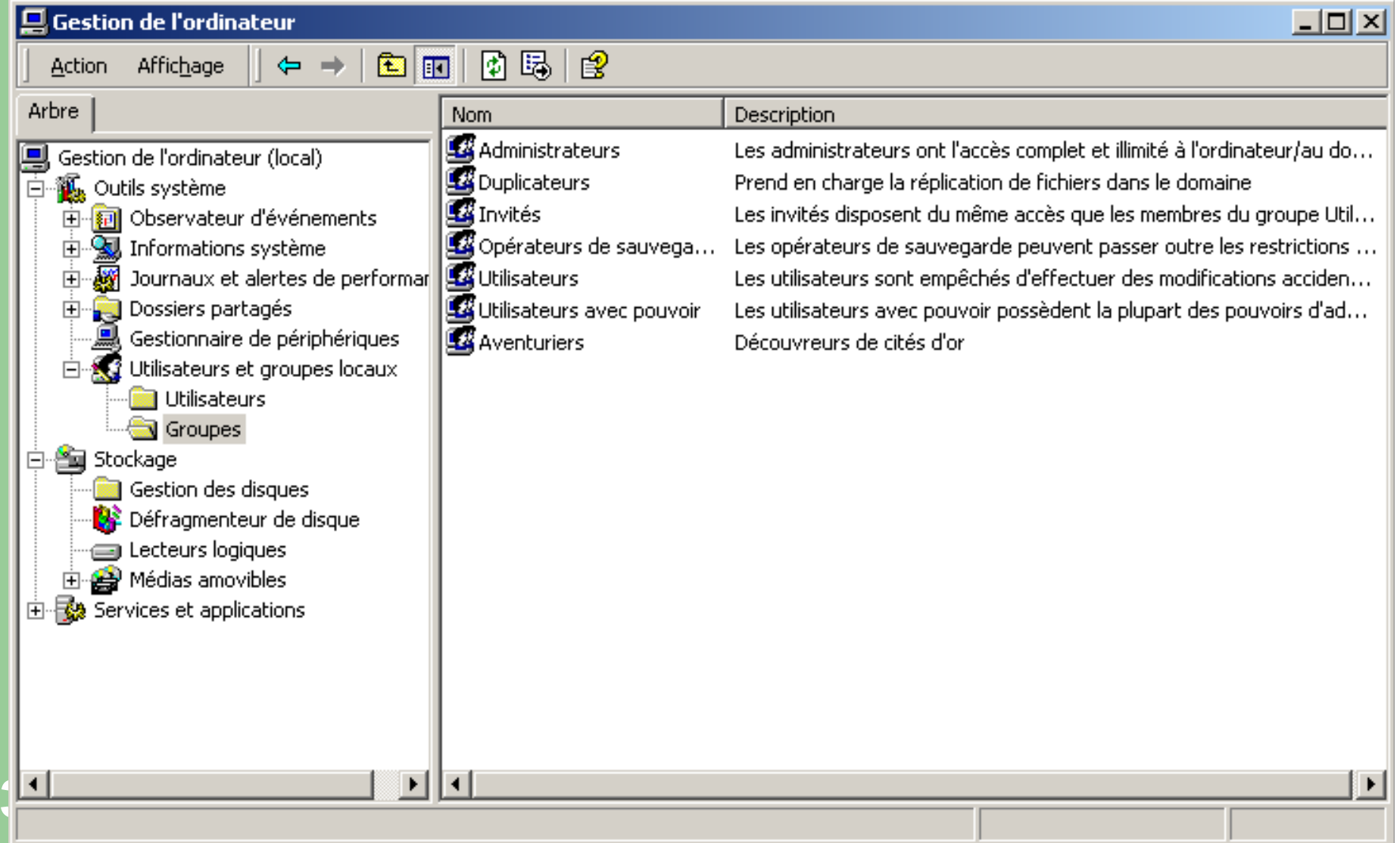

## **Plan**

1- Historique

2- Qu'est-ce que Windows Server 2008 ?

3- Les versions de Windows Server 2008

- 4- Le système de sécurité
	- –– La SAD
	- –- Les DACL
	- –– Les droits utilisateur
	- –– Les audits

5- Notion de domaine

6- Relation d'approbation

## **Architecture du système de sécurité (suite)**

- Security Reference Monitor (**SRM**)
	- Vérifie qu'un utilisateur ou un programme peut accéder à un objet donné via sa **DACL** (Discretionnary Access Control List)
		- DACL=liste à contrôle d'accès associée à tout objet des trois types suivants :
			- Fichiers
			- Répertoires
			- Imprimantes

## **Exemple de DACL pour un dossier**

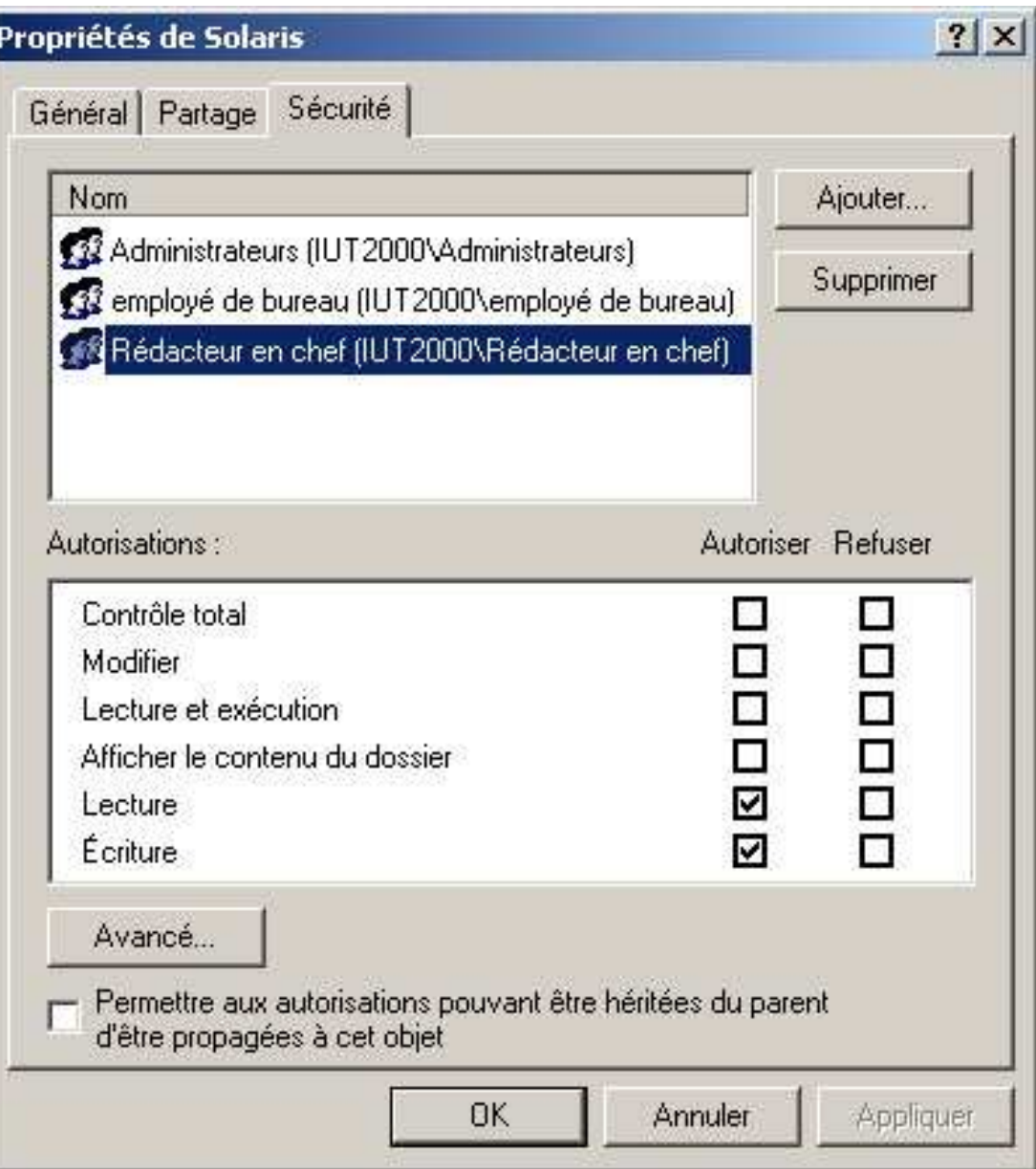

**38**

## **Exemple de DACL pour un dossier**

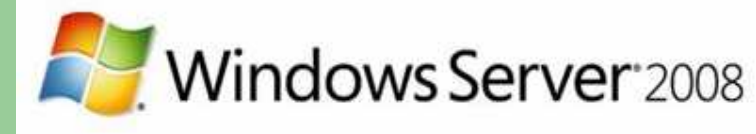

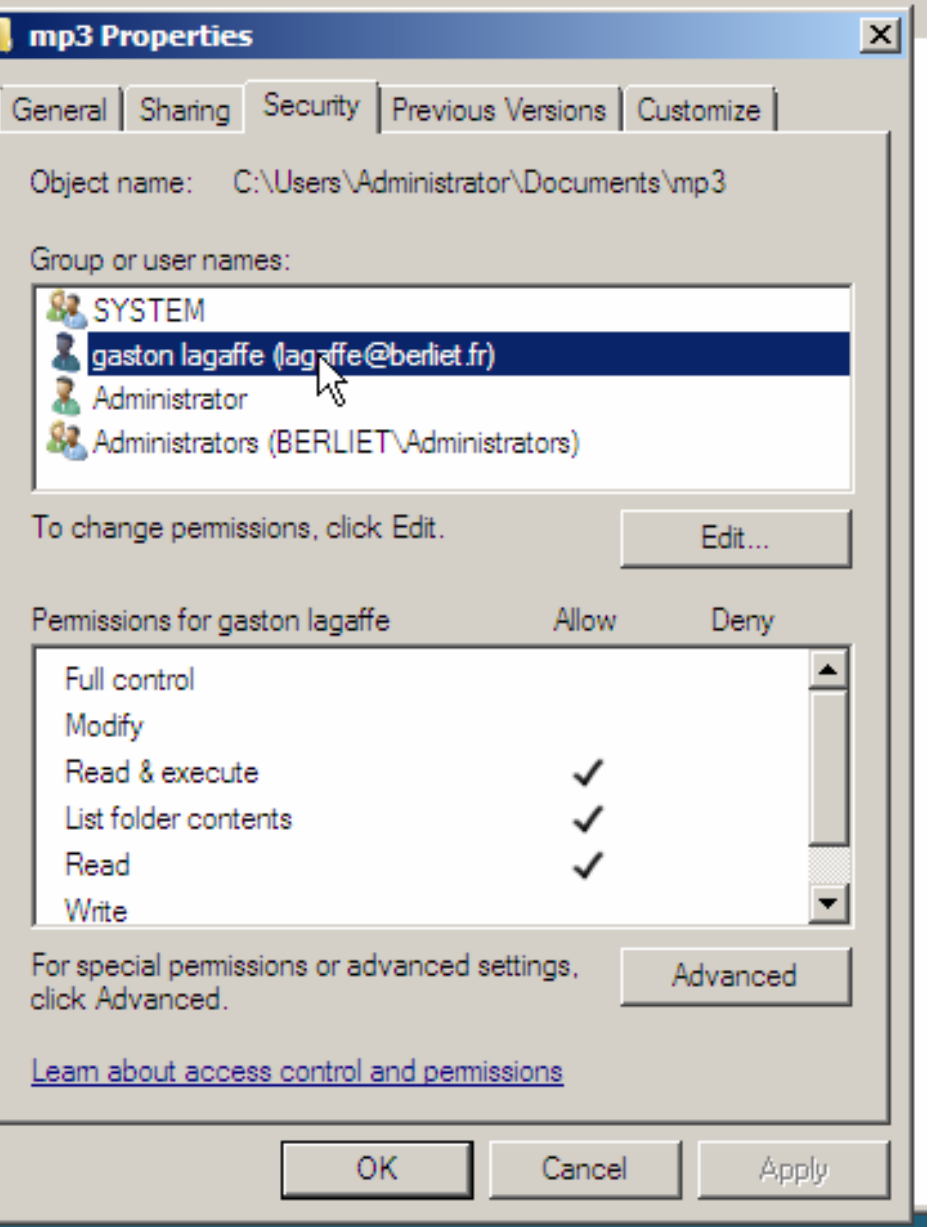

## **Exemple de DACL pour un fichier**

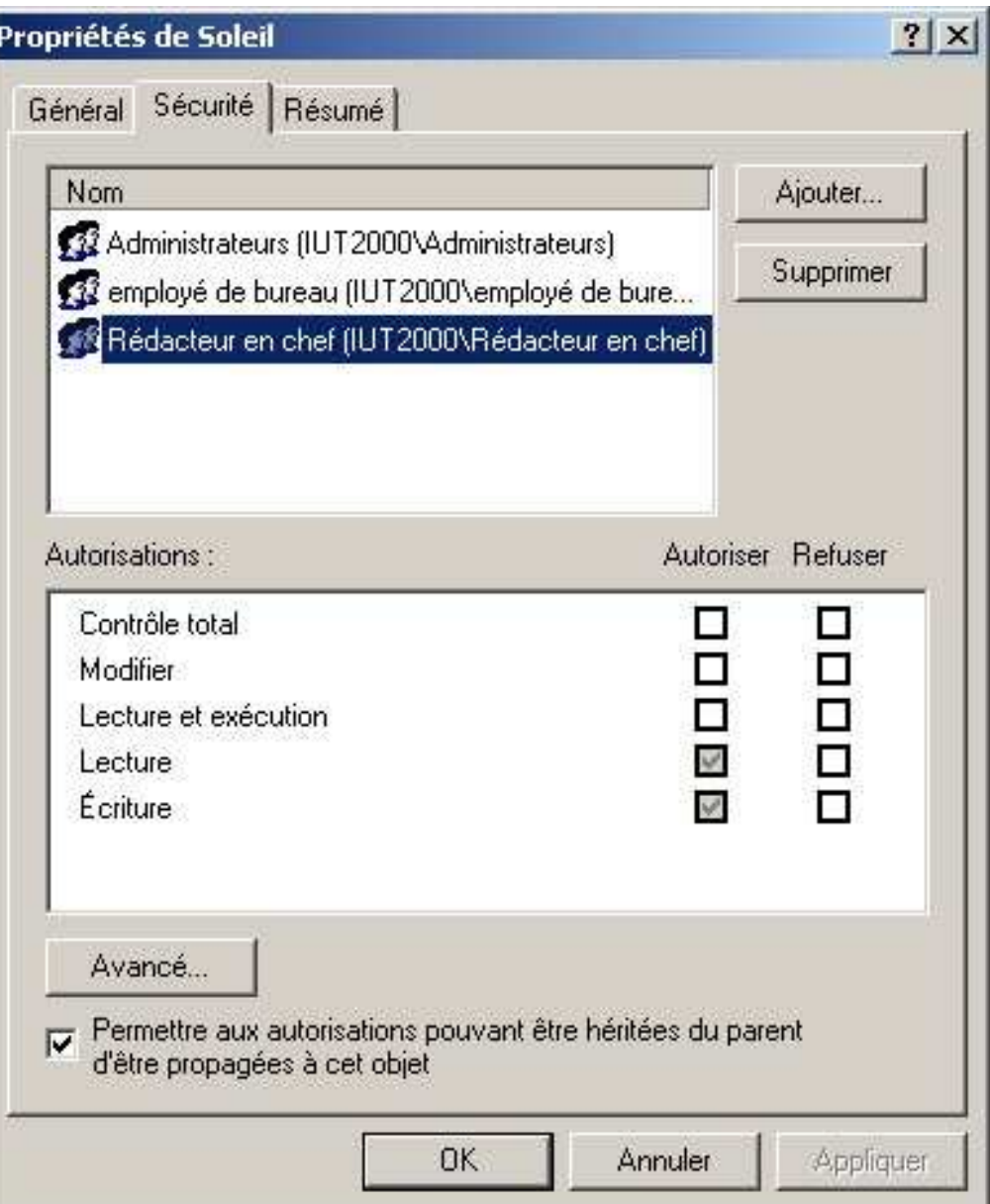

**40**

## **Exemple de DACL pour une imprimante**

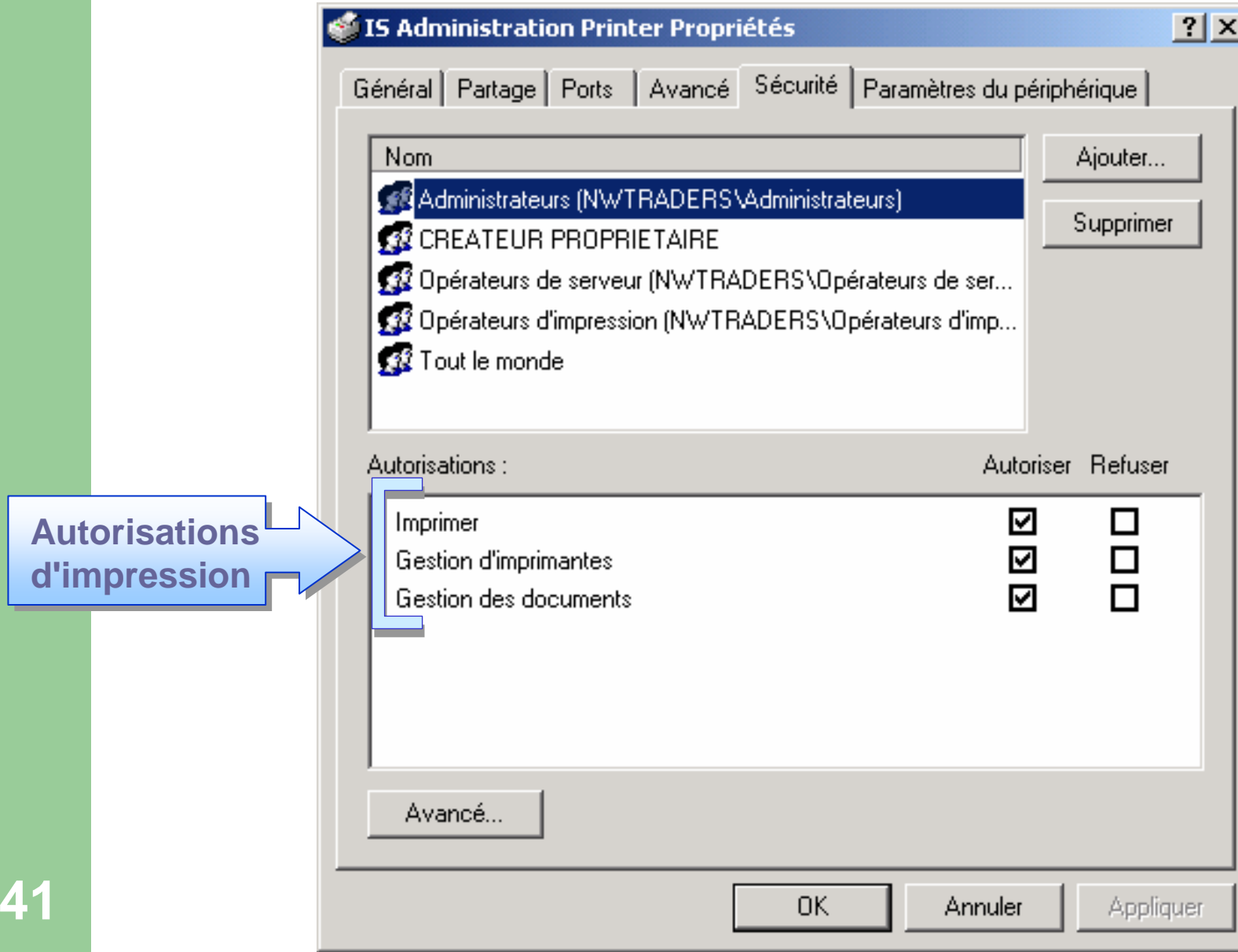

## **Plan**

1- Historique

2- Qu'est-ce que Windows Server 2008 ?

3- Les versions de Windows Server 2008

4- Le système de sécurité

–La SAD

–<u>– Les DACL</u>

–– Les droits utilisateur

–– Les audits

5- Notion de domaine

6- Relation d'approbation

## **Privilèges utilisateur**

- $\bullet$  Droits qui ne sont pas associés à un objet particulier
	- Sauvegarde du système
	- Arrêt de la machine
	- –Changement de l'heure
	- Création de nouveaux utilisateurs

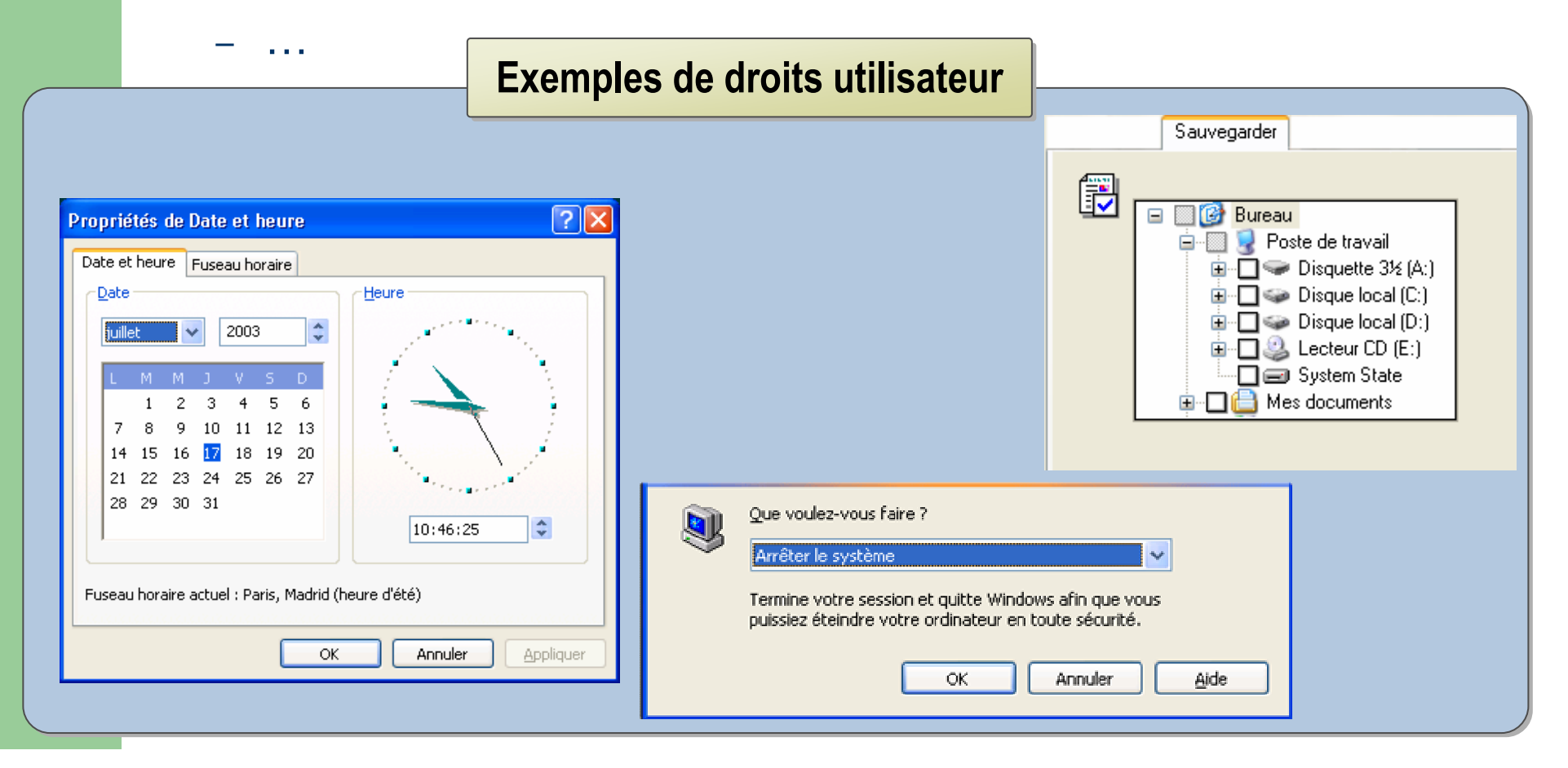

## **Privilèges utilisateur**

 Certains groupes d'utilisateurs prédéfinis possèdent des droits particuliers

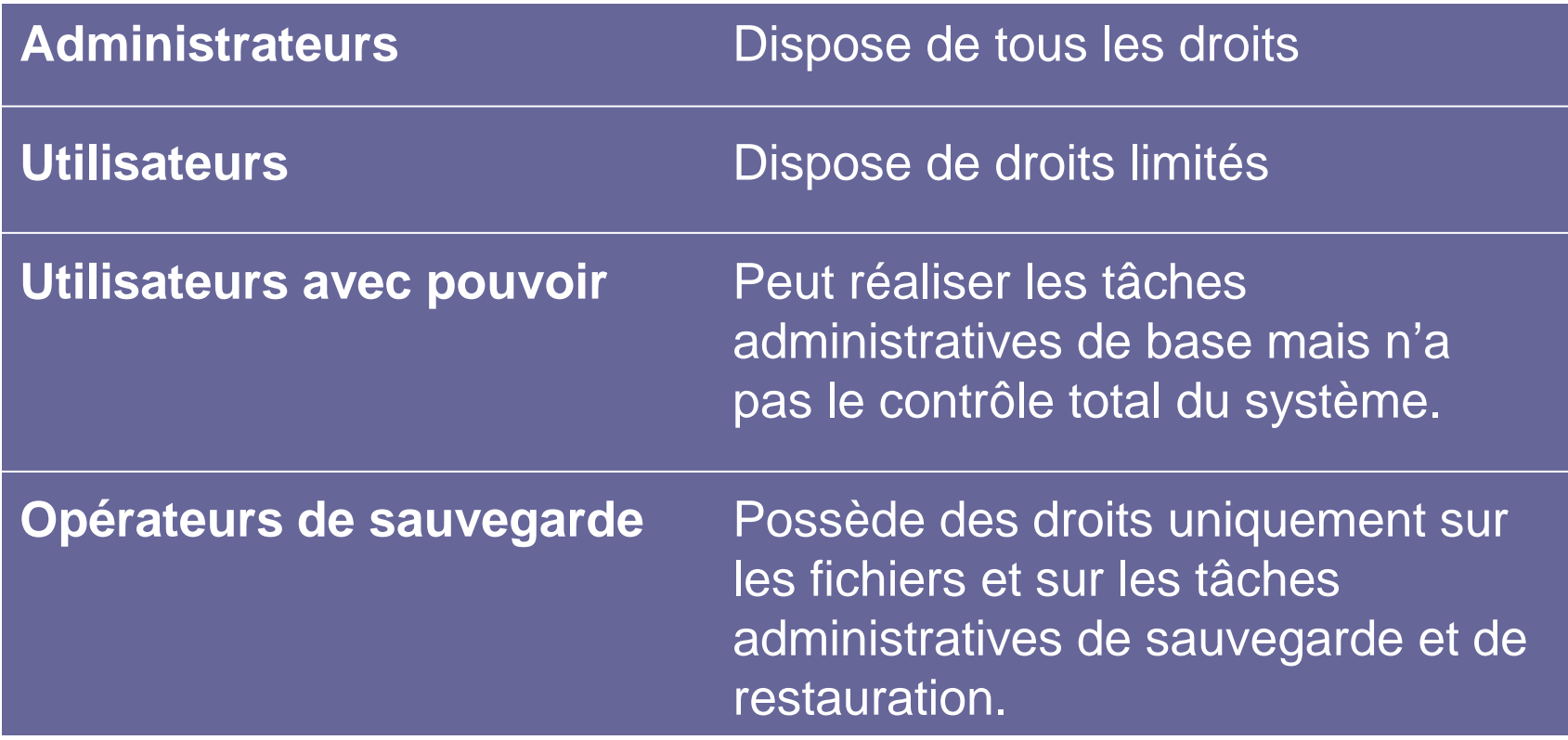

## **Gestion des privilèges utilisateur**

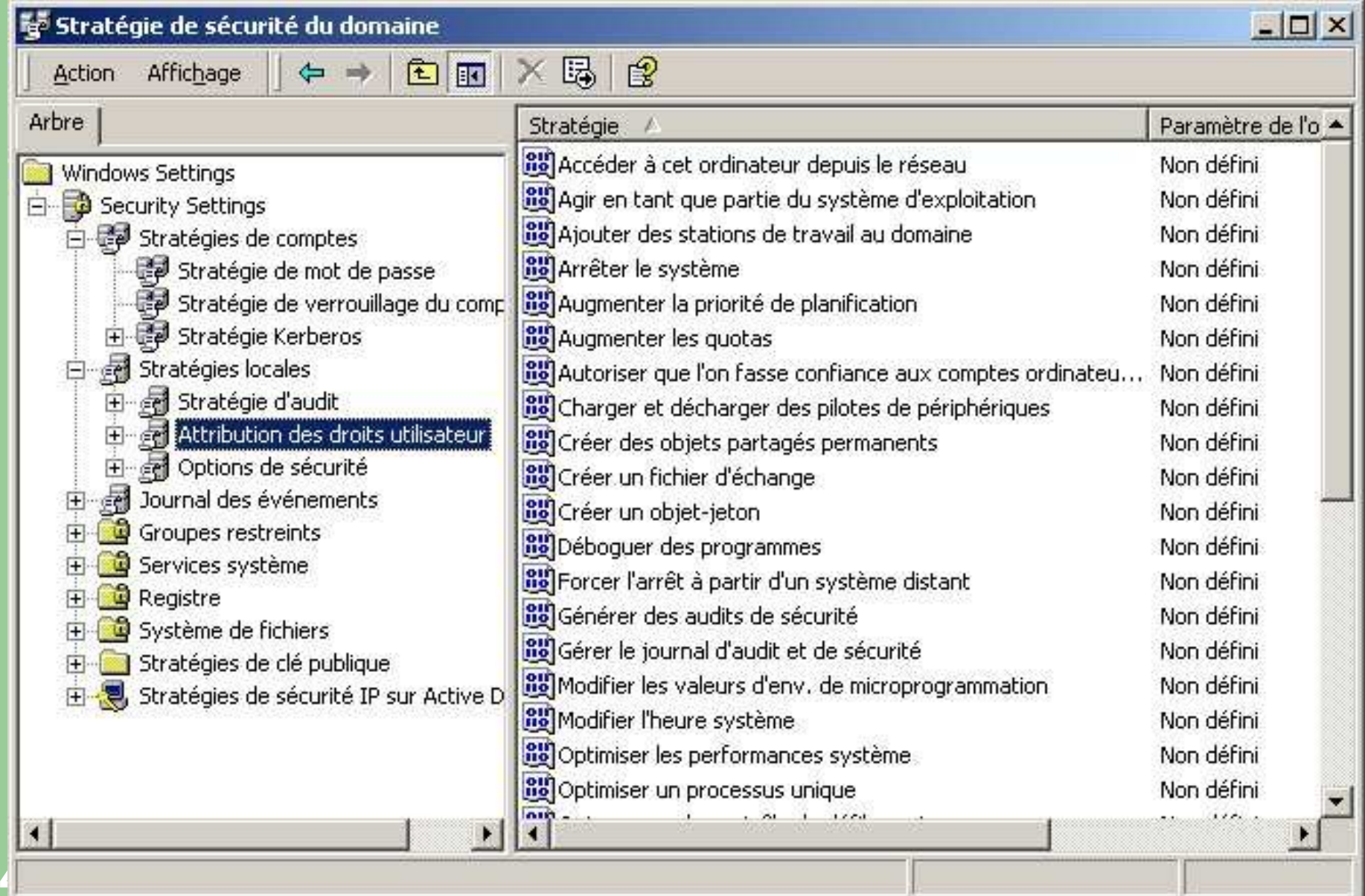

## **Gestion des privilèges utilisateur**

 L'administrateur attribue à l'utilisateur Lagaffe le privilège de changer l'heure

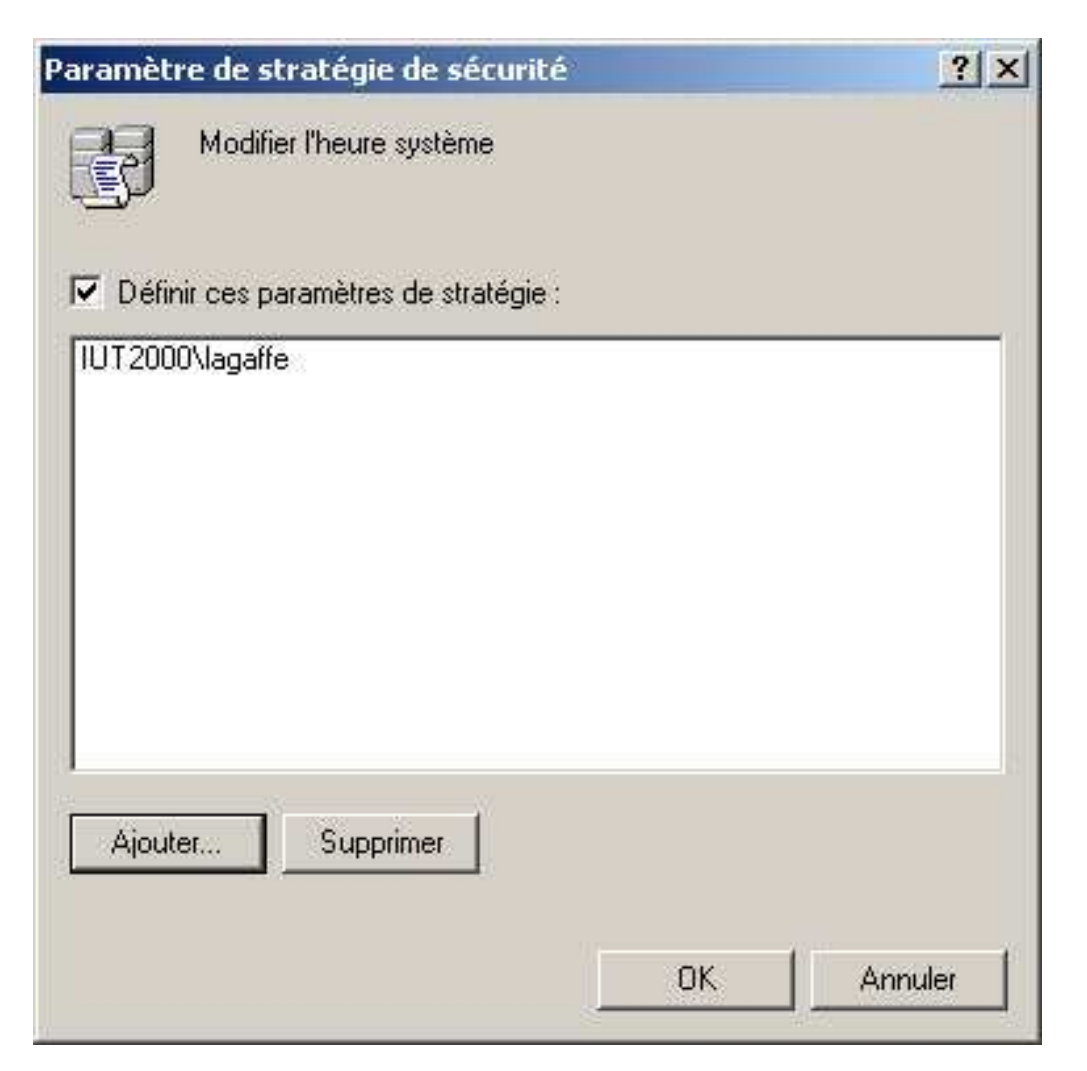

## **Gestion des privilèges utilisateur**

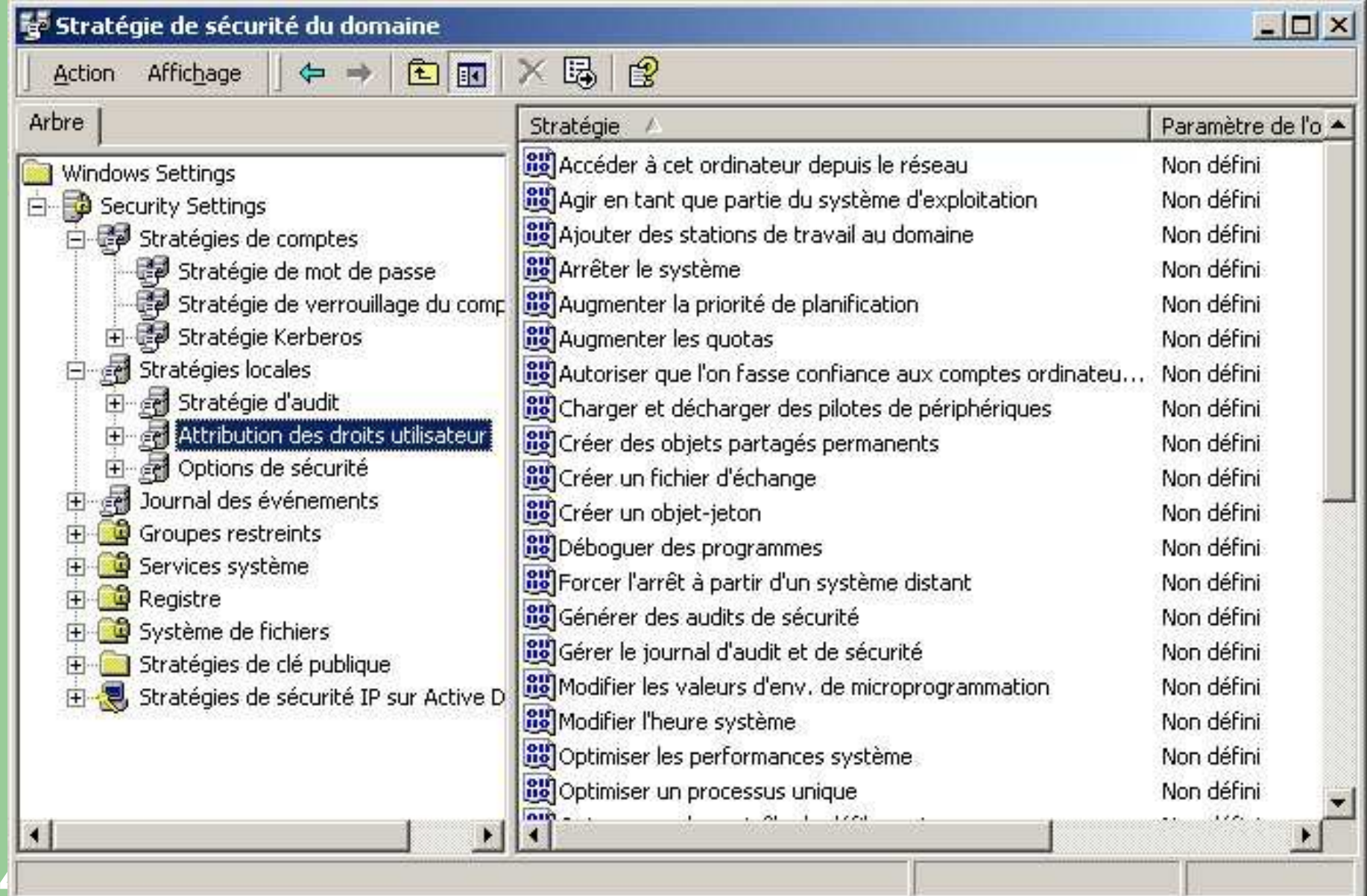

## **Plan**

1- Historique

2- Qu'est-ce que Windows Server 2008 ?

3- Les versions de Windows Server 2008

- 4- Le système de sécurité
	- –La SAD
	- –– Les DACL
	- –– Les droits utilisateur
	- –- Les audits

5- Notion de domaine

6- Relation d'approbation

## **Audits**

- Suivre **les activités** des utilisateurs et du système d'exploitation
- Consigner les événements sélectionnés dans des **journaux de sécurité**

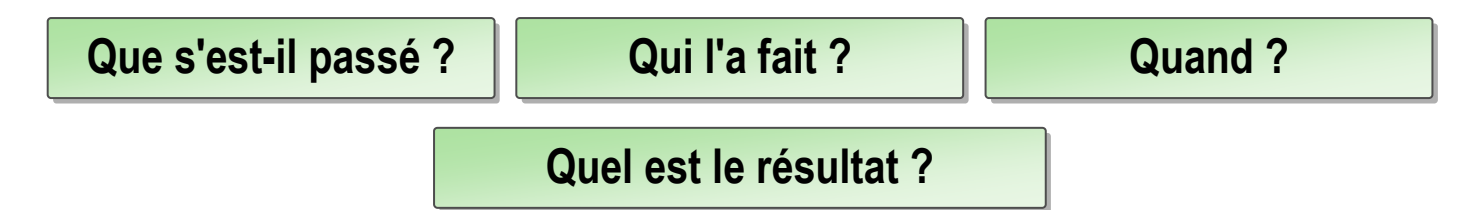

#### $\bullet$ **On active l'audit pour :**

- détecter l'accès non autorisé aux ressources
- conserver un historique de l'activité
- détecter les attaques et les menaces
- déterminer les dégâts
- éviter des dégâts supplémentaires

# **Audits**

### • Sous Windows 2000

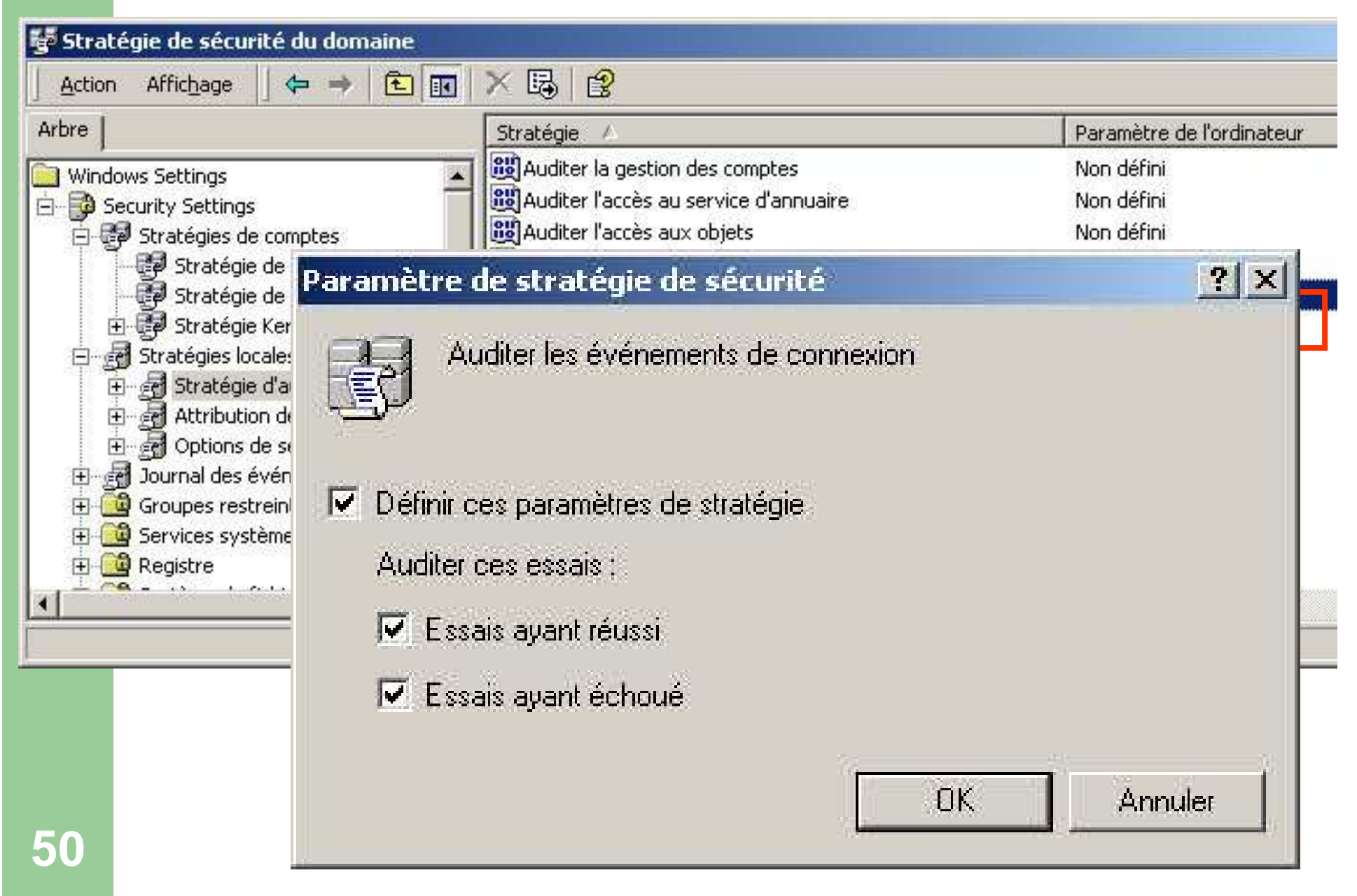

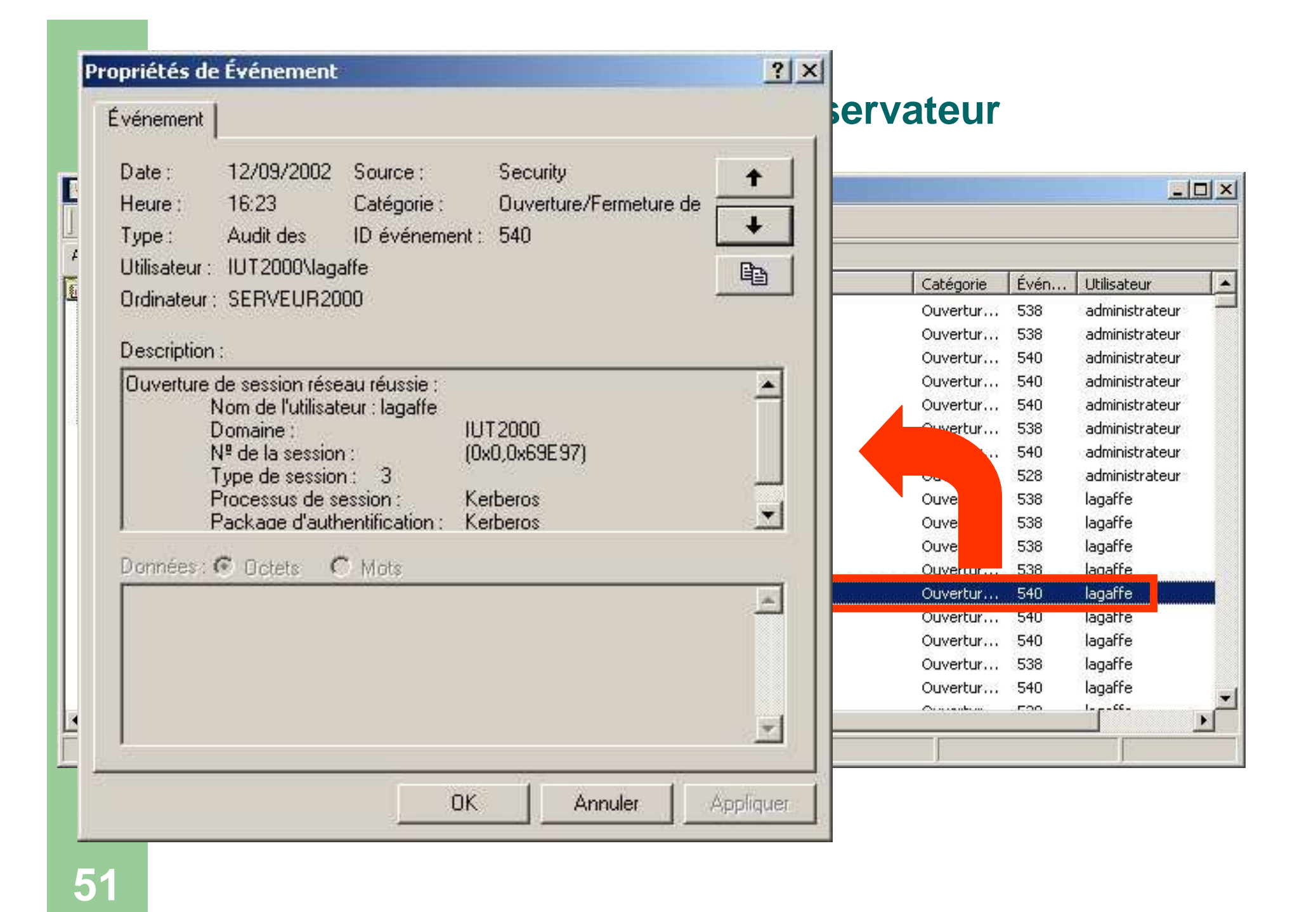

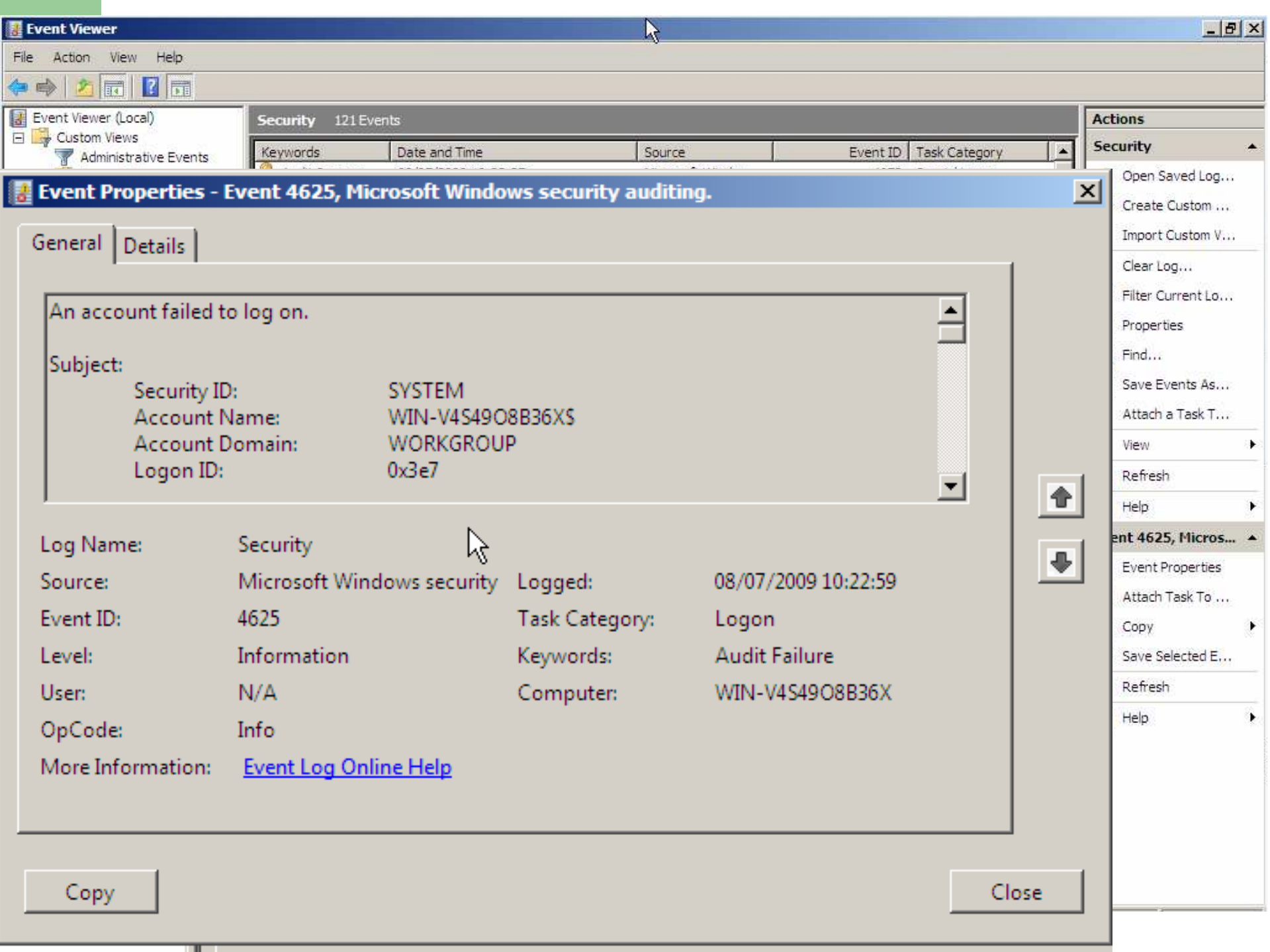

## **Plan**

1- Historique

2- Qu'est-ce que Windows Server 2008 ?

3- Les versions de Windows Server 2008

- 4- Le système de sécurité
	- –La SAD
	- –– Les DACL
	- –– Les droits utilisateur
	- –<u>– Les audits</u>

5- Notion de domaine

6- Relation d'approbation

# **5**

## **Modèles d'environnement réseau**

- Deux modèles pour la gestion du réseau informatique existent sous Server 2008 :
	- Le **groupe de travail** (workgroup)
	- Le **domaine**

## **Le groupe de travail**

- **Déf** : Machines reliées entre elles par un réseau
- **Aucune centralisation** des ressources ou de la sécurité
	- Chaque machine possède :
		- Sa propre SAD
		- Ses propres configurations de sécurité et des utilisateurs

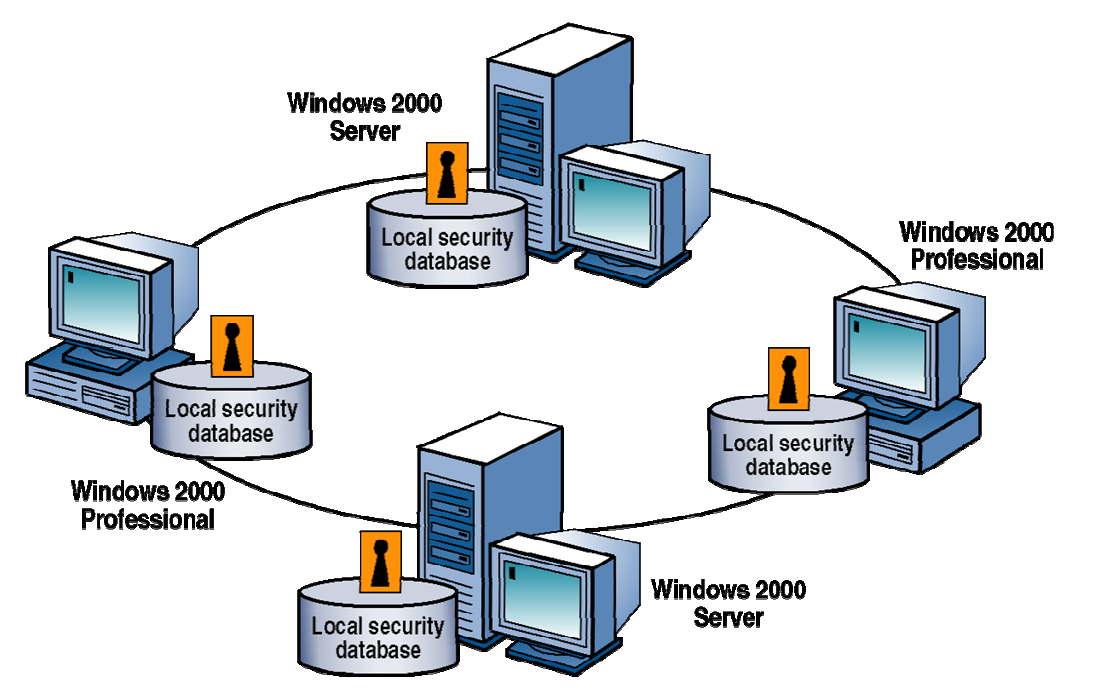

## **Le groupe de travail**

 **Avantage** : dans le **voisinage réseau** <sup>n</sup>'apparaissent **que** les ressources du groupe de travail, pas le réseau entier de l'entreprise → **navigation facilitée** pour l'utilisateur final

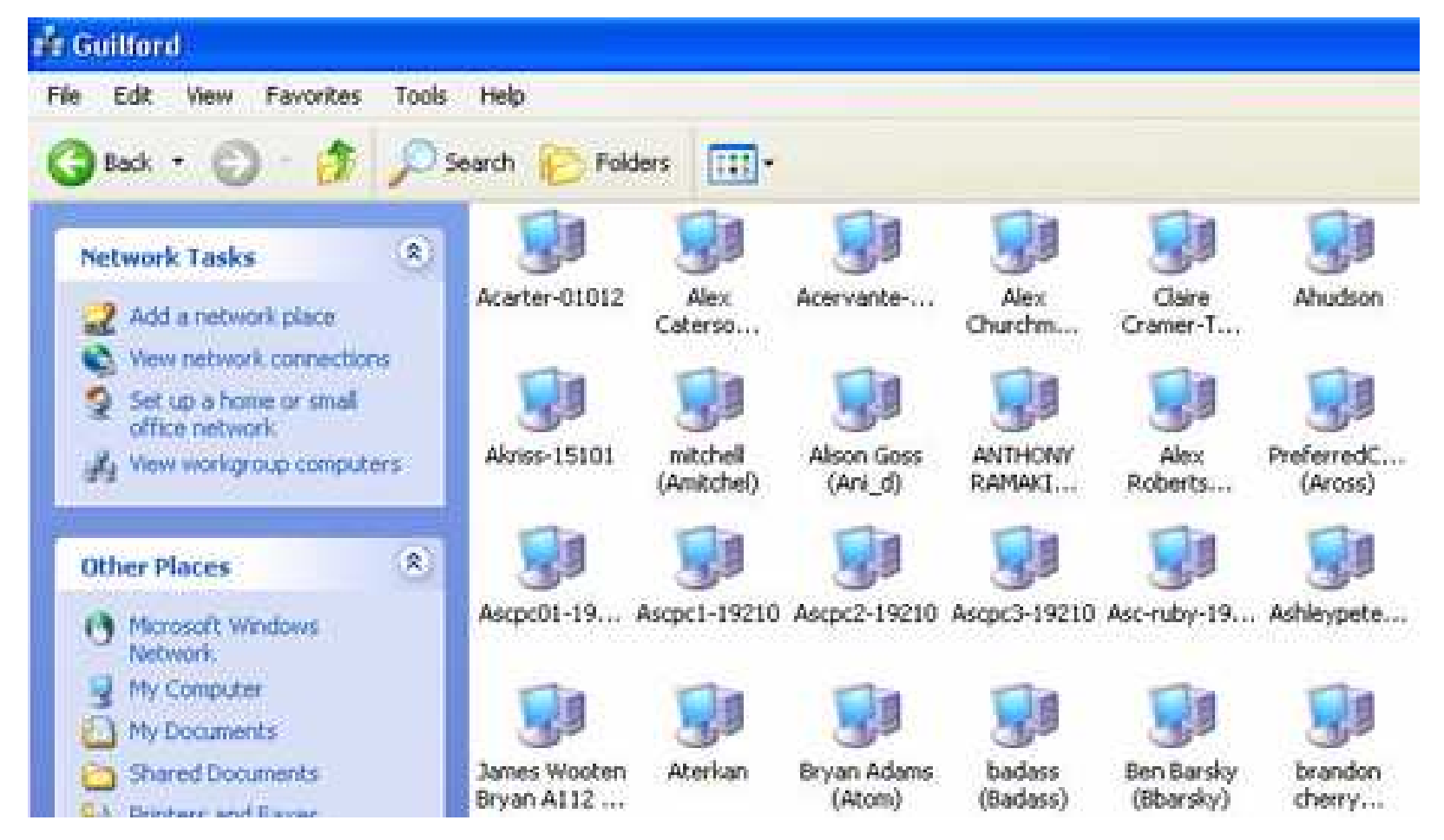

**56**

## **Le domaine**

- $\bullet$  Groupe de machines partageant **les même comptes utilisateur** et la **même politique de sécurité**
	- –– Ex : domaine du département Informatique
- $\bullet$  Avantages:
	- –- Gestion centralisée des comptes utilisateur et de la sécurité
	- –– Réseau divisé en domaine
		- **Respect de l'organisation physique et** logique de l'entreprise

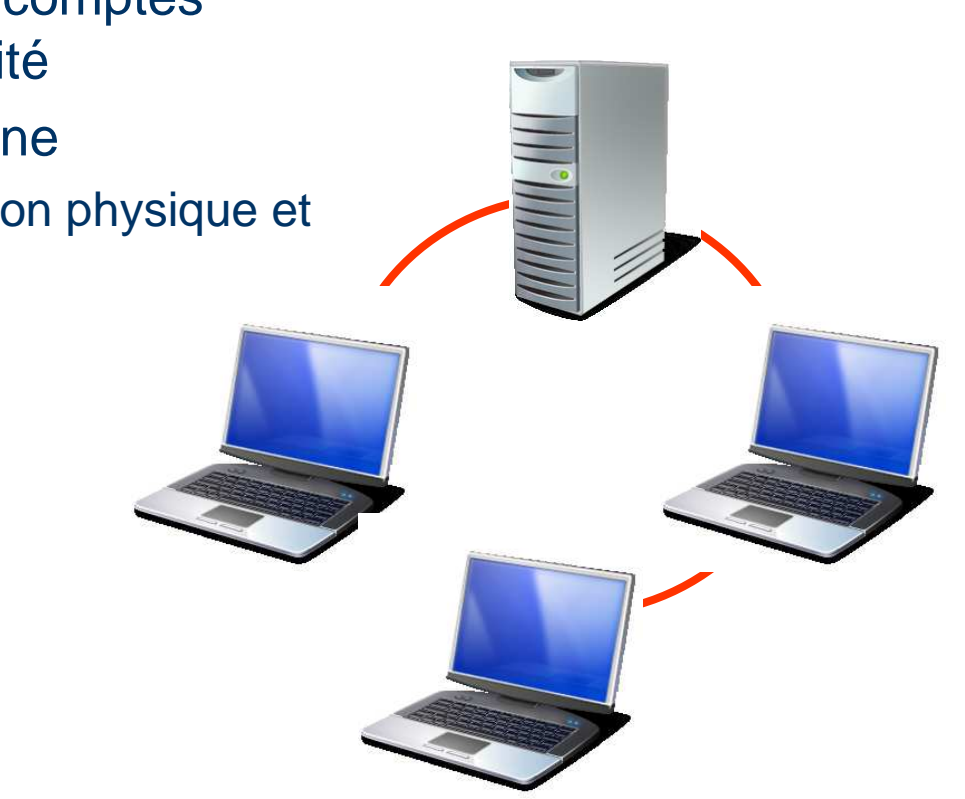

# **Composition d'un domaine**

- Au moins un **contrôleur de domaine** (CD)
	- – Contient un exemplaire **d'Active Directory**
		- Active Directory contient entre autre la liste des utilisateurs autorisés à se connecter sur n'importe quelle machine du domaine
	- –Valide les demandes de connexion des utilisateurs

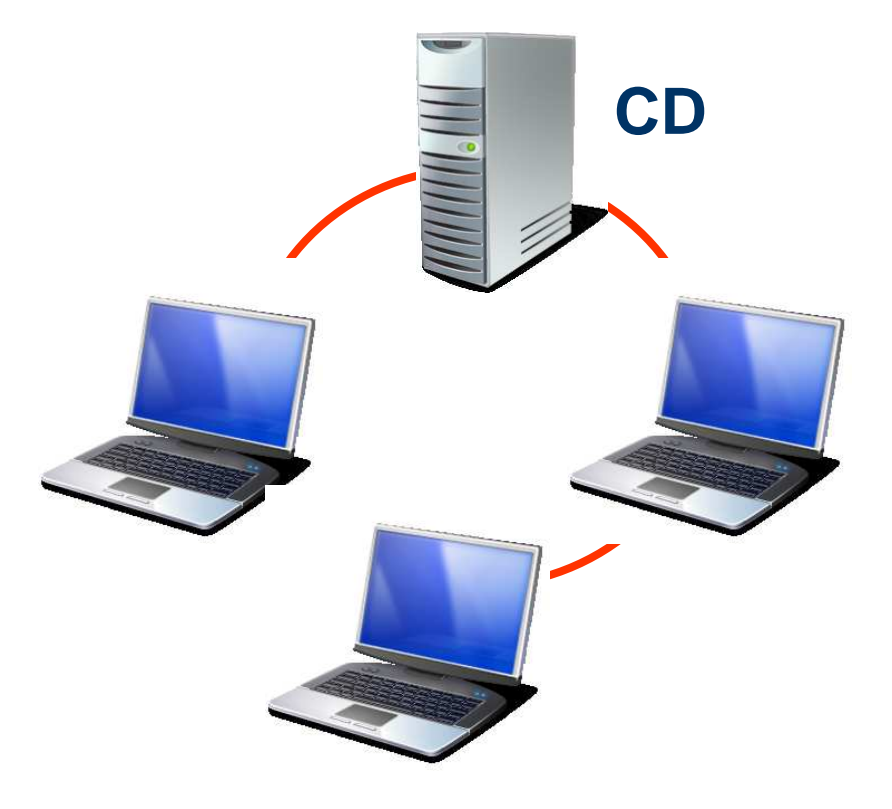

# **Composition d'un domaine (suite)**

- **Plusieurs** contrôleurs de domaine conseillés
	- pour pallier une panne d'un autre CD
	- pour des raisons de rapidité
- Chaque CD contient un exemplaire d'Active Directory
	- donc tous peuvent valider les connexions

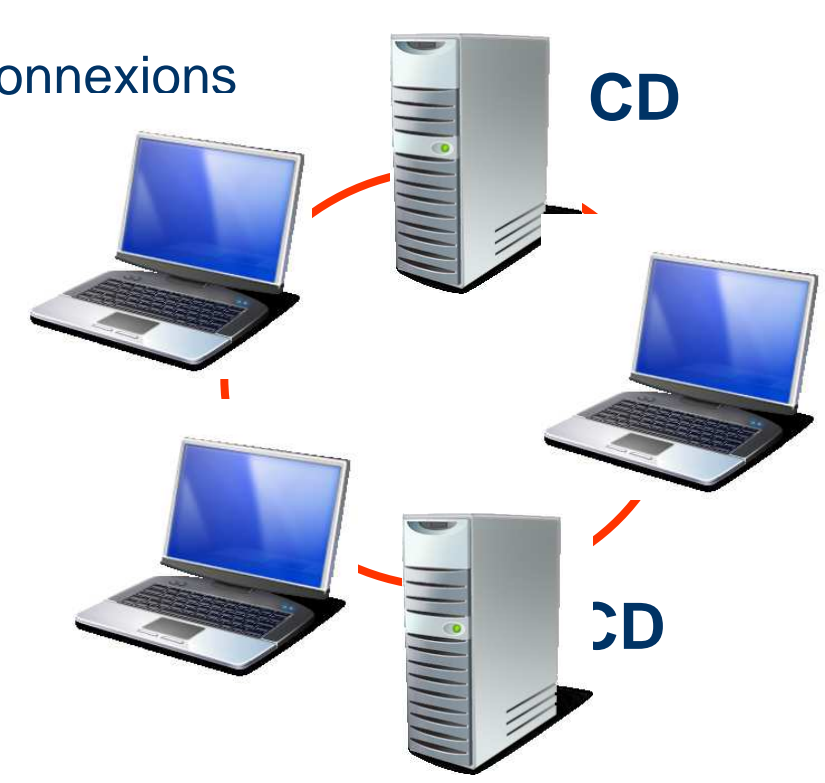

## **Aperçu d'Active Directory**

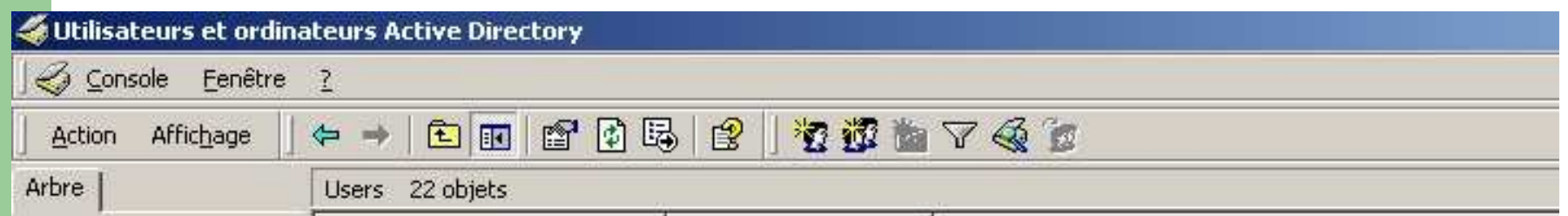

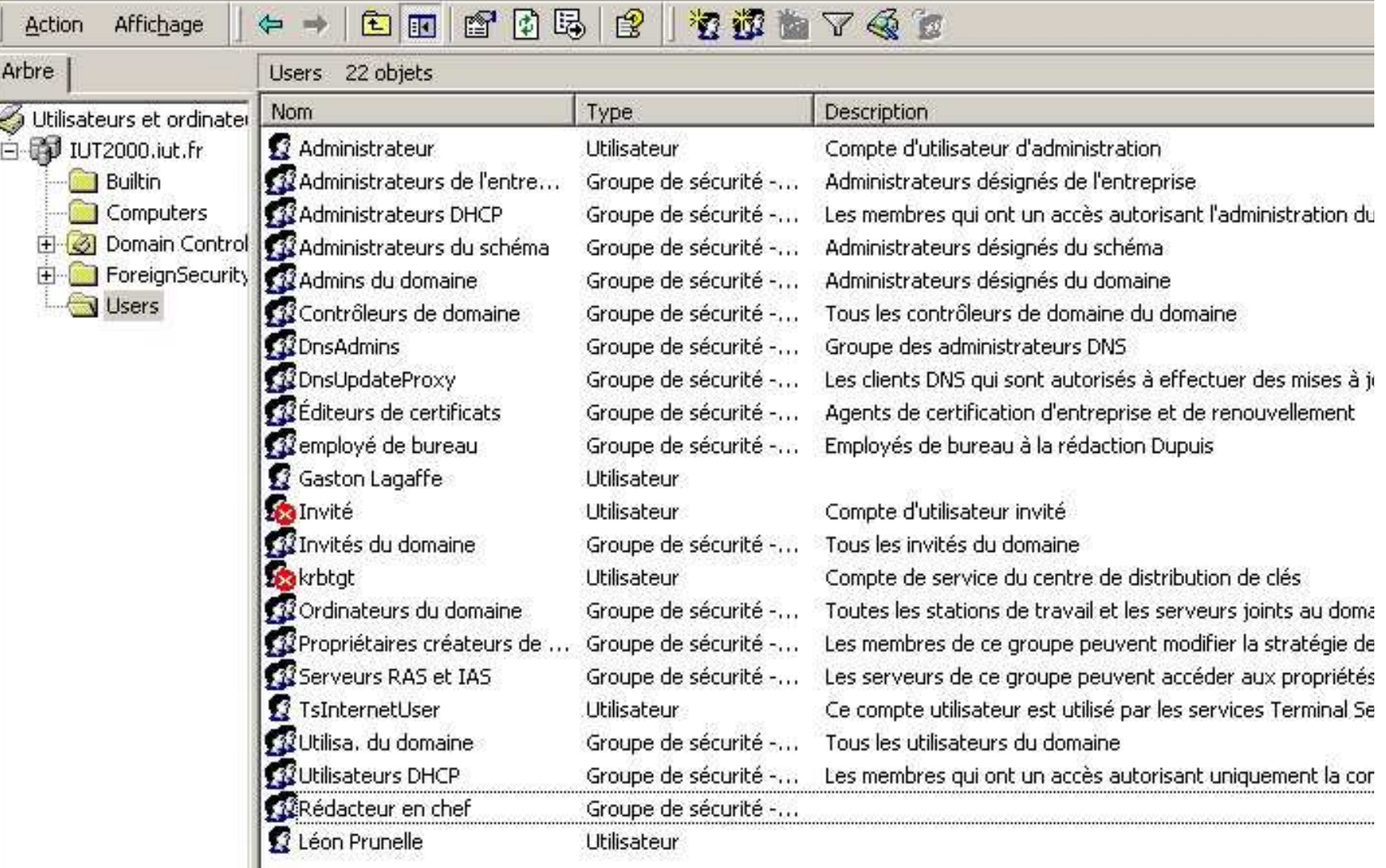

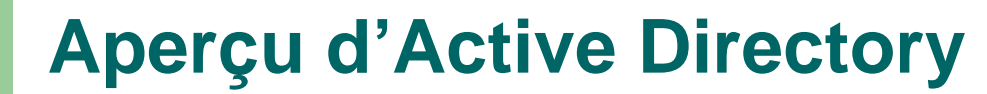

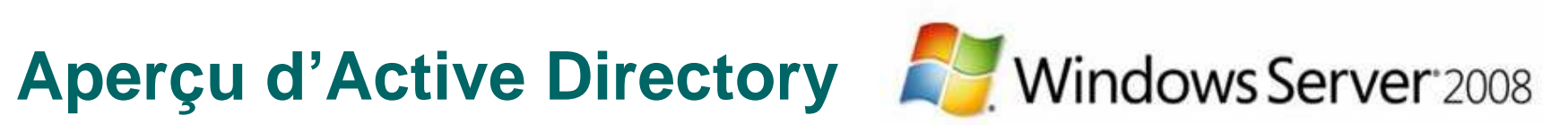

#### Active Directory Users and Computers

 $A = 10$  $M_{\rm{max}}$ والمالية real.

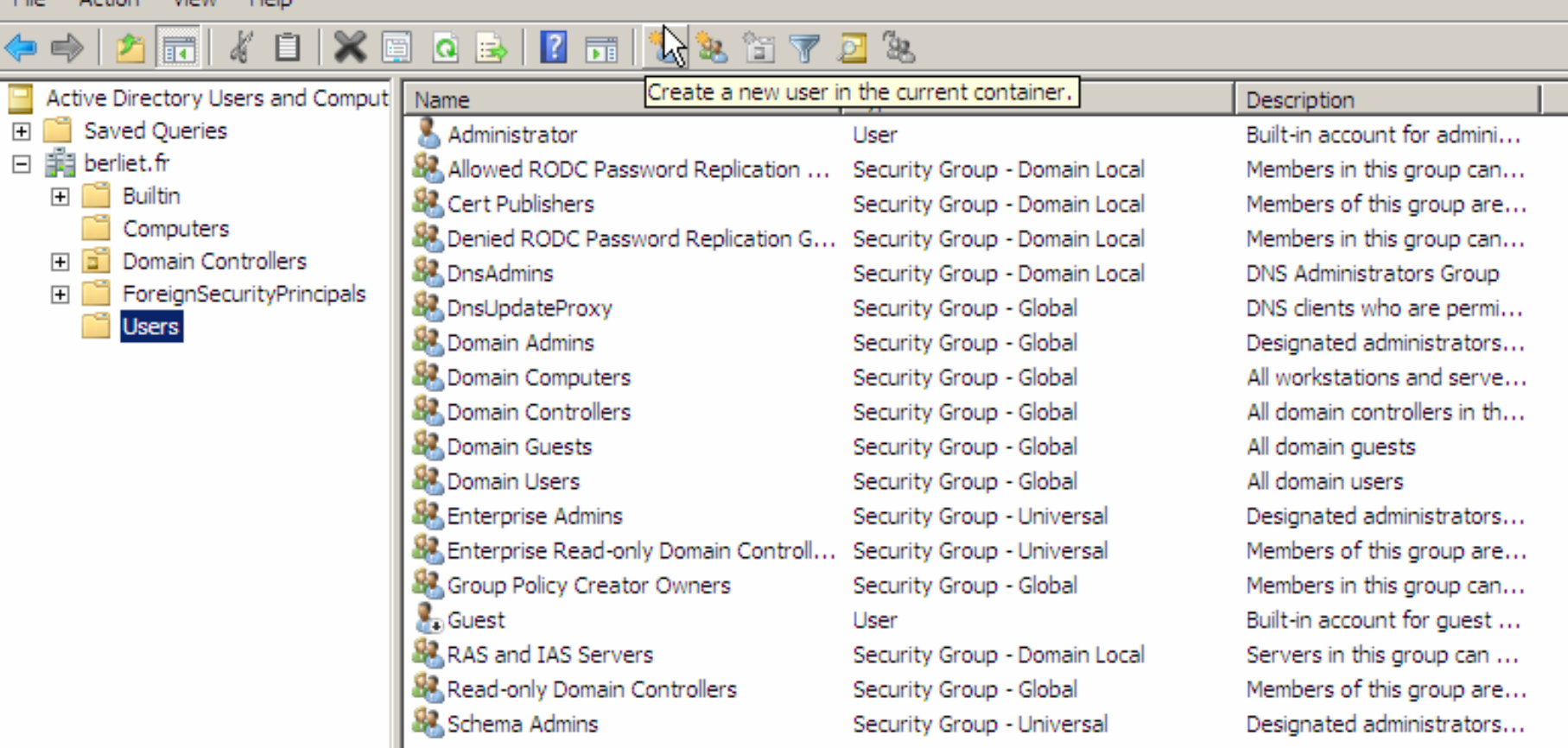

## **Composition d'un domaine (suite)**

- $\bullet$  Des machines Windows Server 2008/2003/2000/NT…
	- Appelées « **serveurs membres** »
- $\bullet$  … voire des machines Windows XP/98/95
	- Appelées « **ordinateur client** »

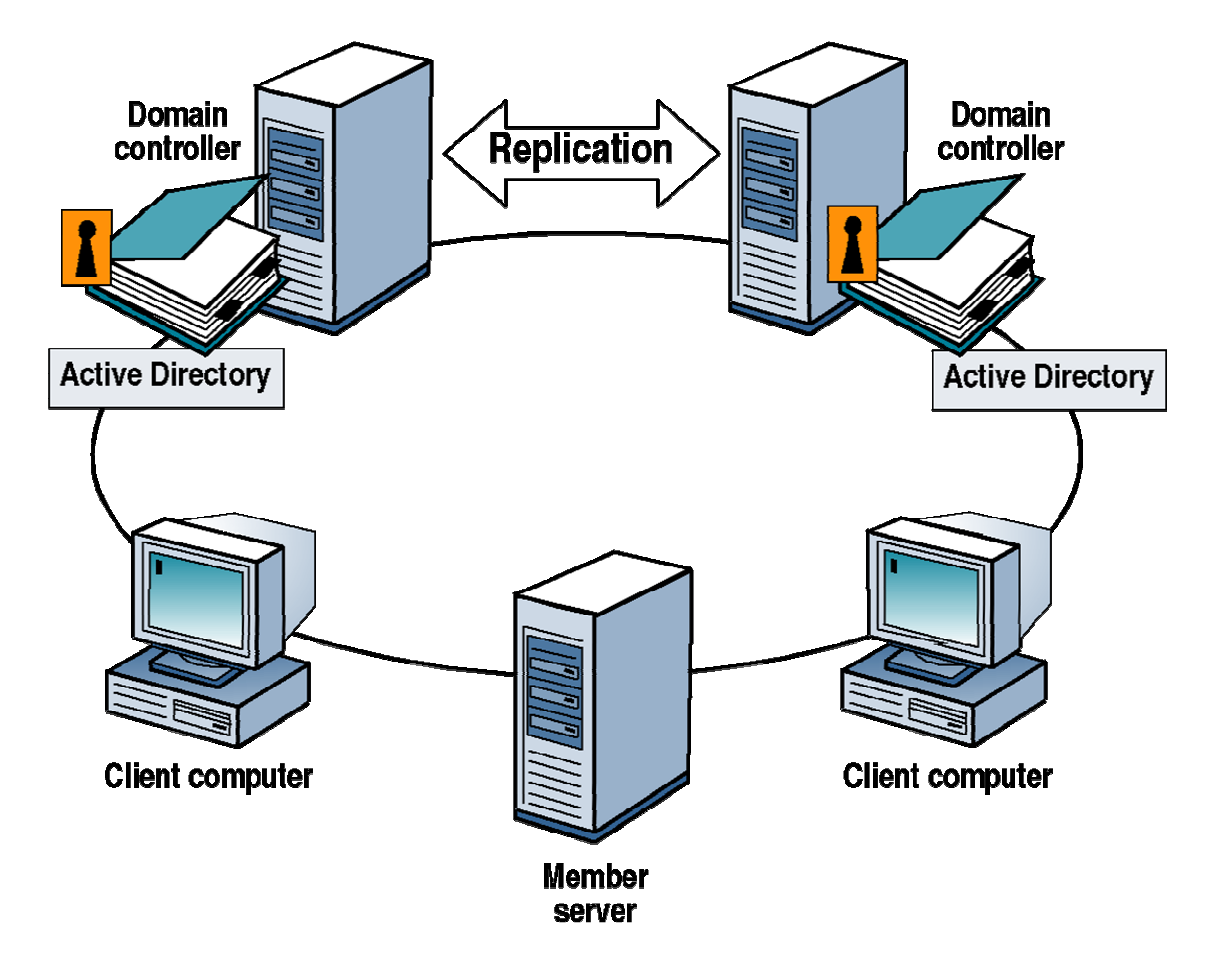

# **Composition d'un domaine (suite)**

- Deux types de connexion sont donc possibles :
	- –- Connexion locale
		- Si l'utilisateur est déclaré dans la **SAD** de la machine
	- –- Connexion sur le domaine
		- Si l'utilisateur est déclaré dans **l'Active Directory** du domaine

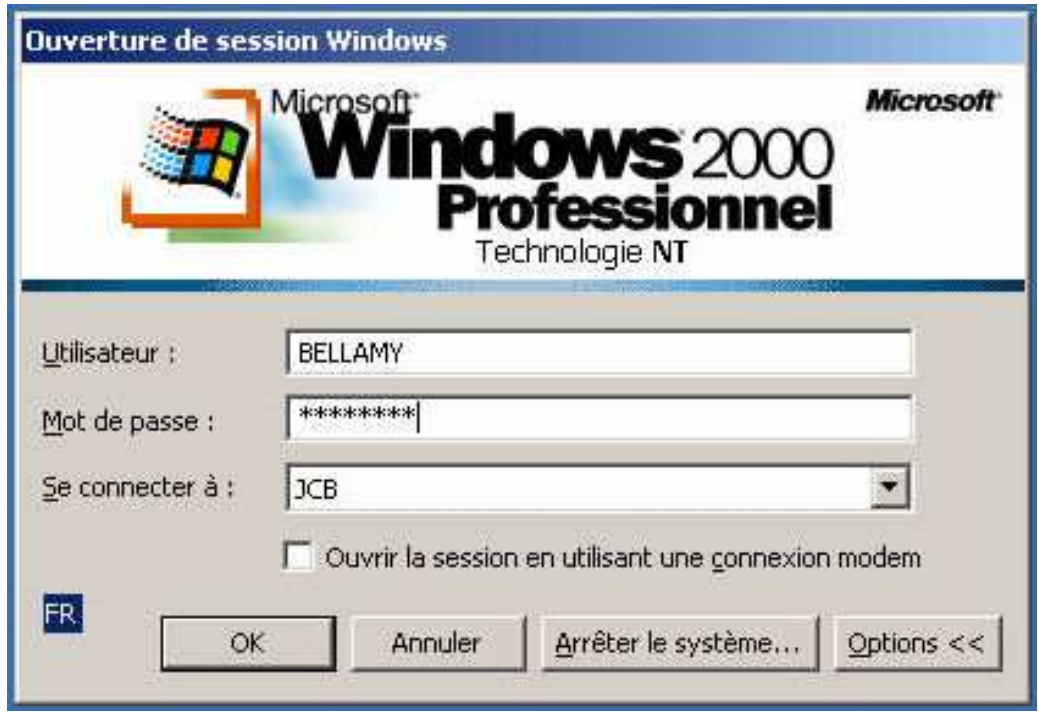

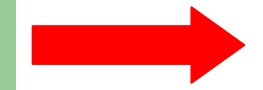

## **En résumé**

## **Active Directory** :

- Présent uniquement sur un contrôleur de domaine
- Permet une connexion sur toutes les machines du domaine
- **SAD** :
	- Présent sur toute machine Windows Server non CD
	- Permet uniquement une connexion locale

## **Exemple 1**

#### $\bullet$ **Bob** veut se connecter sur le domaine

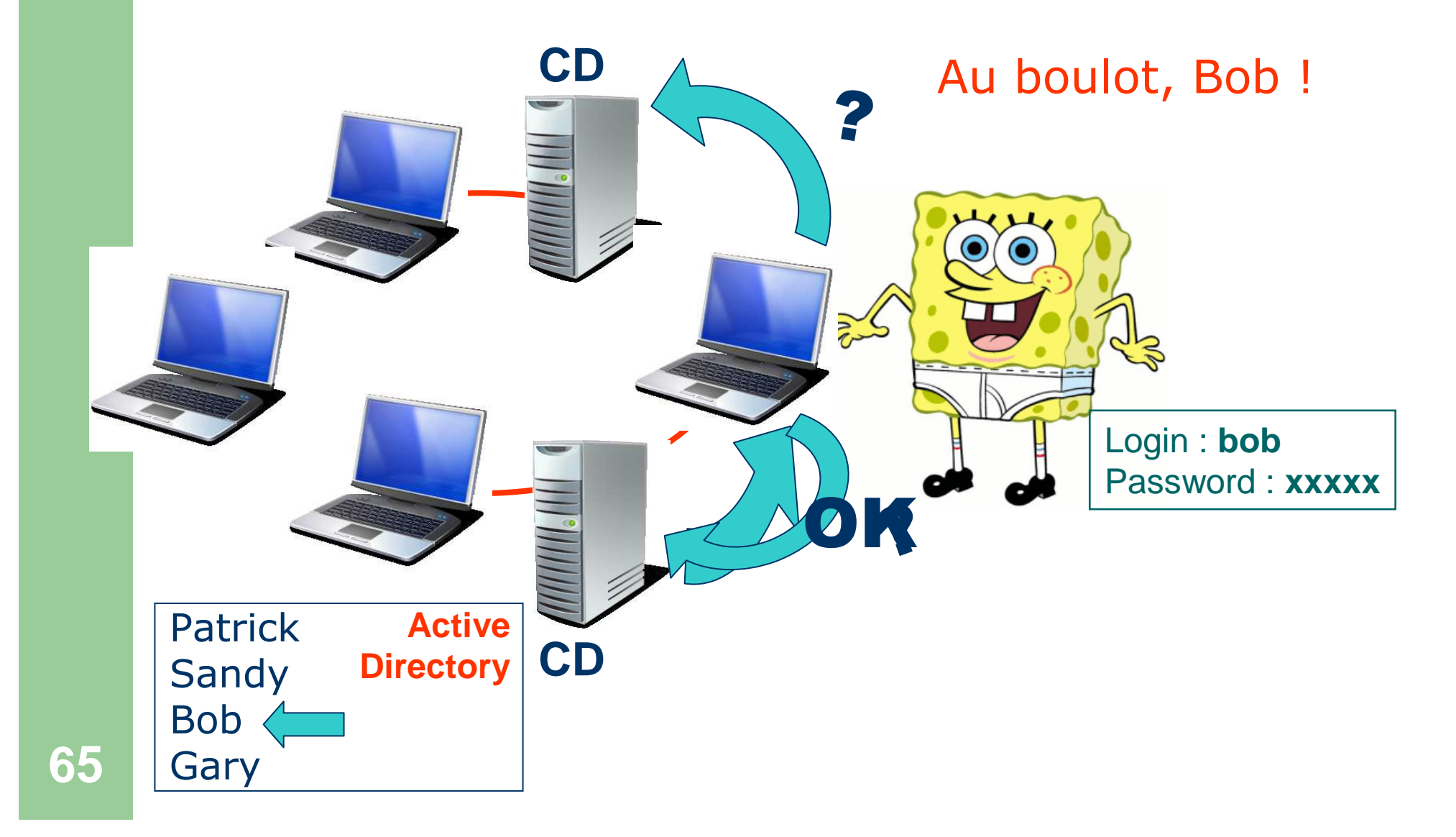

## **Exemple 2**

## **Carlo** veut ouvrir une session locale sur la machine **PC1**

Au boulot, Carlo !Patrick**Active Directory** SandyBob**CD** Gary Pas de Carlo ! $\overline{\blacksquare}$ Mais c'est pas grave ! **PC2 PC1**SAD **PC1** Carlo < le B Bernard**CD**

**OK !**

## **Plan**

1- Historique

2- Qu'est-ce que Windows Server 2008 ?

3- Les versions de Windows Server 2008

- 4- Le système de sécurité
	- –La SAD
	- –– Les DACL
	- –– Les droits utilisateur
	- –– Les audits

5- Notion de domaine

6- Relation d'approbation

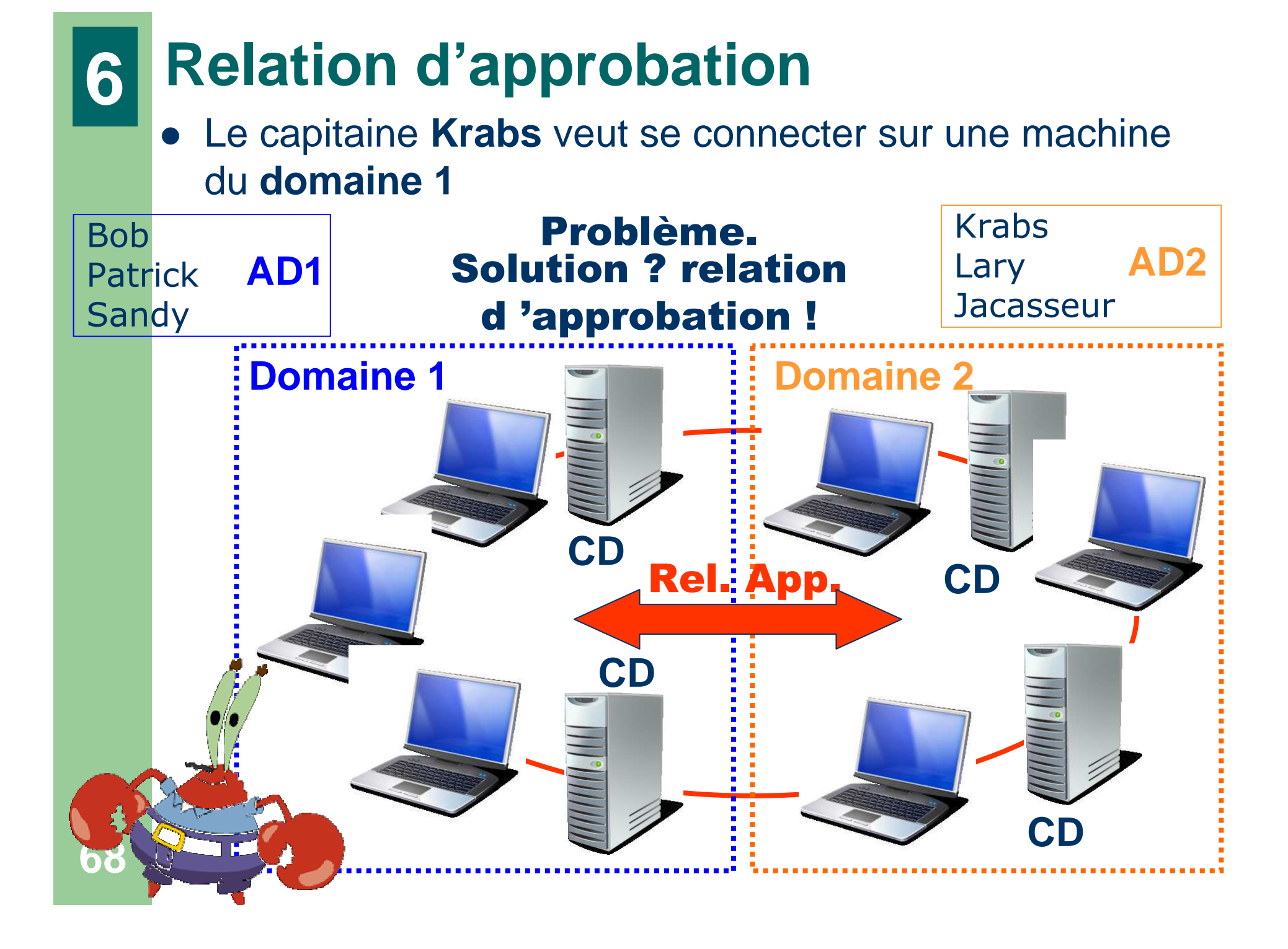

## **Relation d'approbation**

- Si le domaine **<sup>A</sup>** approuve le domaine **B**, alors :
- Les utilisateurs déclarés sur le domaine **<sup>A</sup>** peuvent se connecter sur le domaine **B**
	- et **réciproquement** si la relation d'approbation est **bidirectionnelle**
- Si les domaines **<sup>A</sup>** et **<sup>B</sup>** <sup>s</sup>'approuvent et si **<sup>B</sup>** et **<sup>C</sup>** s'approuvent, alors:
- les domaines **<sup>A</sup>** et **<sup>C</sup>** <sup>s</sup>'approuvent
	- La relation d'approbation est **transitive**
- Utilité des relations d'approbation : permet la gestion de **forêts** et **d'arbres**
	- Voir exercice